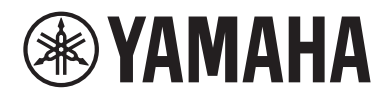

# Guide d'utilisation

# Ampli pour casque HA-L7A

## Table des matières

## [À lire en priorité](#page-4-0) [5](#page-4-0)

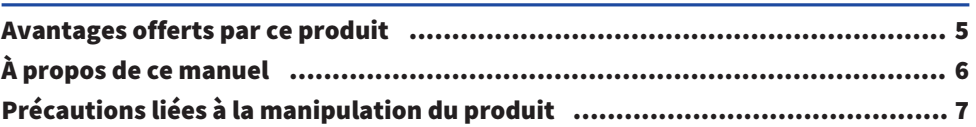

### [Vérification du contenu de l'emballage et préparatifs](#page-7-0) [pour la télécommande](#page-7-0) de la seule de la seule de la seule de la seule de la seule de la seule de la seule de la

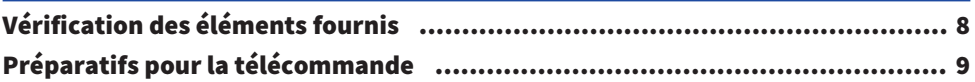

## [Noms et fonctions des éléments](#page-9-0) [10](#page-9-0)

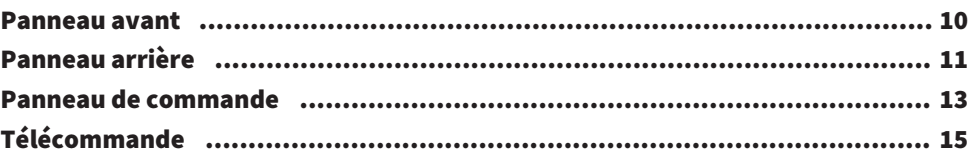

### [Connexions](#page-16-0) [17](#page-16-0)

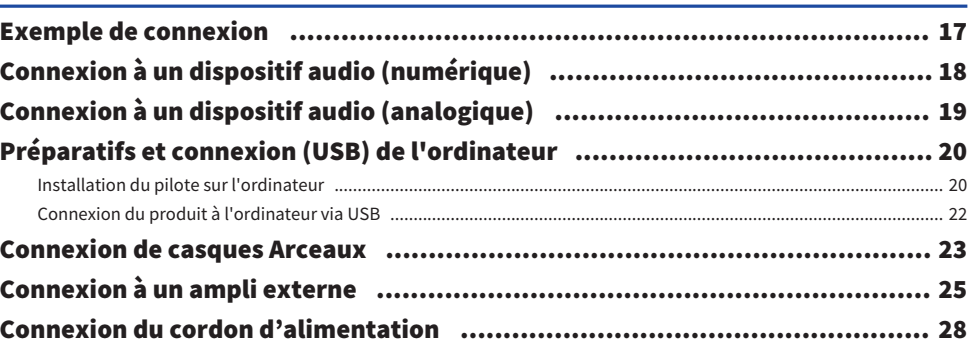

## [Opérations élémentaires de lecture](#page-28-0) [29](#page-28-0)

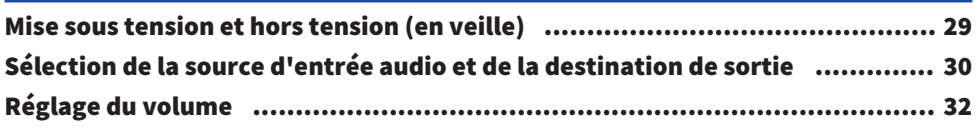

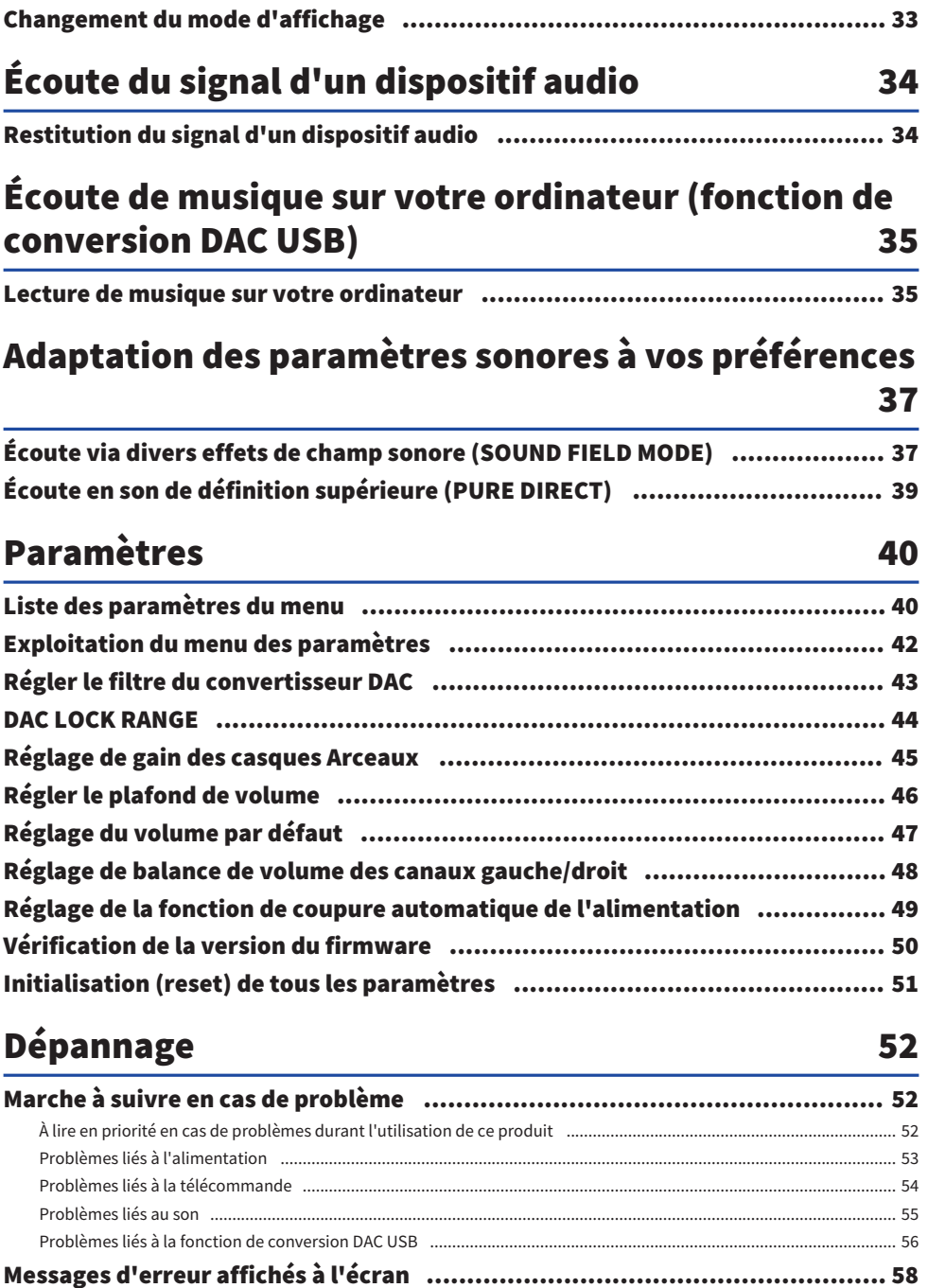

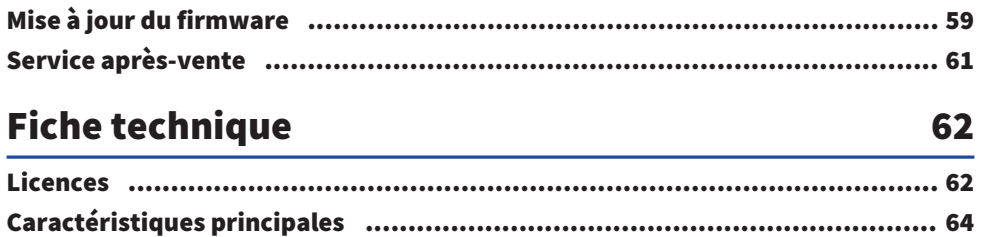

## <span id="page-4-0"></span>À lire en priorité

### <span id="page-4-1"></span>Avantages offerts par ce produit

Nous vous remercions d'avoir choisi ce produit Yamaha. Le HA-L7A est un Ampli pour casque dédié permettant d'écouter le signal de dispositifs audio reliés au produit via une connexion numérique/ analogique, et de restituer le signal audio haute définition d'une tablette ou d'un ordinateur relié au produit via USB. Outre des casques Arceaux, vous pouvez relier un amplificateur externe ou des enceintes actives pour restituer des sources audio avec cet ampli. Ce produit offre aussi un SOUND FIELD MODE pour vous immerger encore davantage dans votre musique ou d'autres contenus audio, en choisissant le champ sonore voulu.

Ce produit offre les avantages suivants :

- Fonction de conversion numérique analogique (DAC) permettant le décodage et la lecture avec un son haute fidélité sur ce produit de données musicales provenant via USB d'un ordinateur, d'une tablette ou d'un autre support
- Prise d'entrée numérique optique/coaxiale et prises d'entrée analogiques permettant la connexion d'un éventail de dispositifs audio
- Prise en charge de trois formats de prises casques Arceaux (XLR symétrique 4 broches, jacks asymétriques de 4,4 mm (TRRRS) et 6,3 mm)
- Prises PRE/LINE OUT (RCA/Cinch/XLR) permettant la connexion à un ampli externe
- Fonction SOUND FIELD MODE permettant de lire vos contenus audio avec le champ sonore adapté à votre humeur

### <span id="page-5-0"></span>À propos de ce manuel

Les trois manuels suivants sont fournis aux utilisateurs de ce produit : le Guide de sécurité, le Guide rapide et le Guide d'utilisation. Veillez à lire attentivement chacun de ces manuels et à les conserver en lieu sûr pour toute référence ultérieure.

#### Manuels

#### Guide de sécurité (fourni)

Énonce les précautions d'usage indispensables à respecter lors de l'utilisation de ce produit. Veillez à lire ces consignes avant l'utilisation.

#### Guide rapide (fourni)

Décrit les connexions et opérations élémentaires à effectuer lors de l'utilisation initiale de votre nouveau produit.

#### Guide d'utilisation (le présent guide)

Décrit toutes les fonctions et caractéristiques du produit. Ce document fournit aussi des informations de dépannage et sur la mise à jour du firmware. Ce guide est uniquement accessible via notre site internet.

Les précautions d'usage et autres informations importantes de ce manuel sont identifiées comme suit.

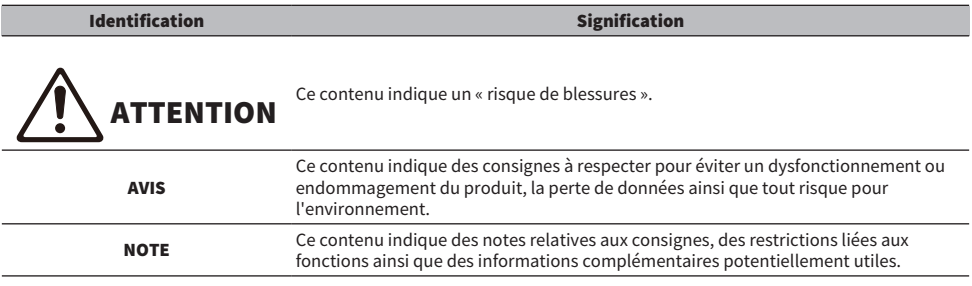

#### **NOTE**

- · Les descriptions fournies dans ce guide ont été rédigées sur base des dernières spécifications en date au moment de la publication.
- ( Vous pouvez télécharger la dernière version de chacun des guides (PDF) sur le site internet ci-dessous.

<https://download.yamaha.com/>

### <span id="page-6-0"></span>Précautions liées à la manipulation du produit

Veuillez lire le Guide de sécurité avant d'utiliser ce produit. Veuillez en outre suivre les consignes de sécurité suivantes.

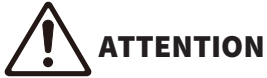

- Pour prévenir tout risque de perte auditive, respectez les consignes suivantes.
	- « N'effectuez pas d'écoute prolongée à volume élevé.
	- ( Avant de changer de source d'entrée ou de sortie audio, réduisez temporairement le volume.
	- « N'effectuez jamais de hausses brusques de volume.
	- Ne portez jamais de casques Arceaux sur les oreilles quand vous mettez ce produit sous tension.

Ce produit est doté des fonctions de contrôle de volume suivantes, dont nous encourageons l'utilisation.

- [« Régler le plafond de volume » \(p.46\)](#page-45-0) Cette fonction définit le niveau maximum de volume à ne pas dépasser.
- ( [« Réglage du volume par défaut » \(p.47\)](#page-46-0) Cette fonction définit le niveau de volume adopté quand vous mettez le produit sous tension.

## **ATTENTION**

- Quand vous déplacez le produit, ne le saisissez jamais par son transformateur.
- ( Vous risqueriez de laisser tomber le produit et ainsi de vous blesser ou de causer un dysfonctionnement.
- ( Une pression excessive sur cet élément risquerait de le briser.

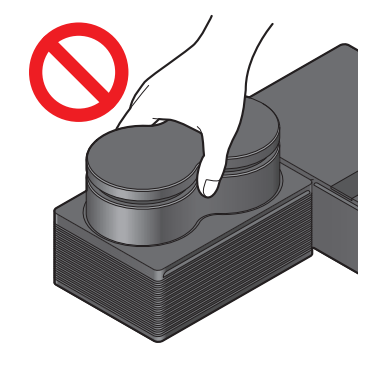

Vérification du contenu de l'emballage et préparatifs pour la télécommande > Vérification des éléments fournis

## <span id="page-7-0"></span>Vérification du contenu de l'emballage et préparatifs pour la télécommande

### <span id="page-7-1"></span>Vérification des éléments fournis

Vérifiez que l'emballage du produit contient tous les éléments suivants.

 $\Box$ Télécommande × 1

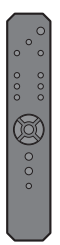

 $\Box$ Piles (AA, R6, UM-3)  $\times$  2

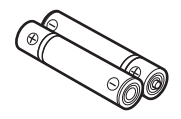

 $\Box$ Cordon d'alimentation × 1

#### **NOTE**

En fonction du pays, il se pourrait que l'emballage de ce produit contienne plusieurs cordons d'alimentation. Utilisez le cordon d'alimentation adapté à la prise de courant à laquelle vous comptez brancher le produit.

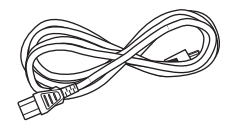

 $\Box$ Câble USB (de type A vers B), 1,5 m × 1

『画】 10 国口

 $\Box$ Guide de sécurité × 1

 $\Box$ Guide rapide × 1

Vérification du contenu de l'emballage et préparatifs pour la télécommande > Préparatifs pour la télécommande

### <span id="page-8-0"></span>Préparatifs pour la télécommande

Insérez les piles fournies dans la télécommande en respectant les indications de polarité (+/−).

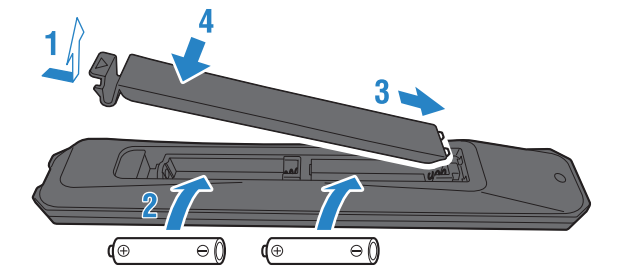

La télécommande de ce produit utilise un rayon infrarouge dont la portée et l'angle d'utilisation sont indiqués sur l'illustration.

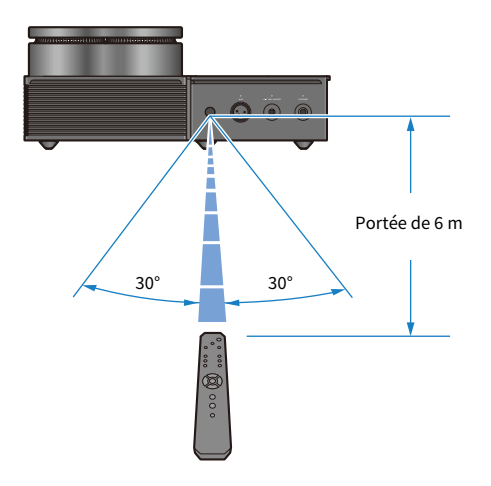

## <span id="page-9-0"></span>Noms et fonctions des éléments

### <span id="page-9-1"></span>Panneau avant

Cette section détaille le nom et la fonction de chaque élément du panneau avant.

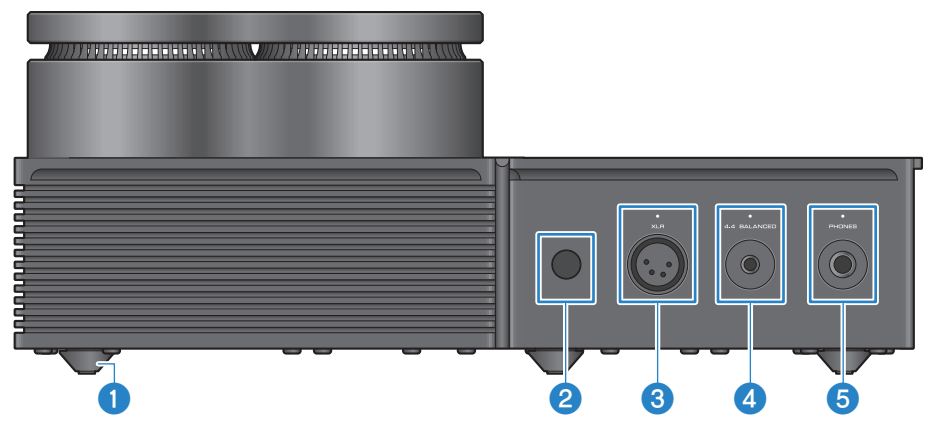

#### **Pieds**

Les pieds sont conçus pour relever l'appareil de la surface d'installation de sorte à le stabiliser. Les pieds ne sont pas amovibles.

#### **e** Capteur du signal de télécommande

Reçoit le signal infrarouge émis par la télécommande [\(p.9\)](#page-8-0).

#### **<sup>6</sup>** Prise et témoin [XLR]

Branchez des casques Arceaux dotés d'une fiche XLR 4 broches à cette prise [\(p.23\)](#page-22-0). Quand cette prise est sélectionnée comme destination de sortie audio, le témoin au-dessus de la prise s'allume.

#### **4** Prise et témoin [4.4 BALANCED]

Branchez des casques Arceaux dotés d'une fiche symétrique de 4,4 mm à 5 conducteurs (TRRRS) à cette prise [\(p.23](#page-22-0)). Quand cette prise est sélectionnée comme destination de sortie audio, le témoin au-dessus de la prise s'allume.

#### **6** Prise et témoin [PHONES]

Branchez des casques Arceaux dotés d'une fiche jack de 6,3 mm à cette prise [\(p.23\)](#page-22-0). Quand cette prise est sélectionnée comme destination de sortie audio, le témoin au-dessus de la prise s'allume.

### <span id="page-10-0"></span>Panneau arrière

Cette section détaille le nom et la fonction de chaque élément du panneau arrière.

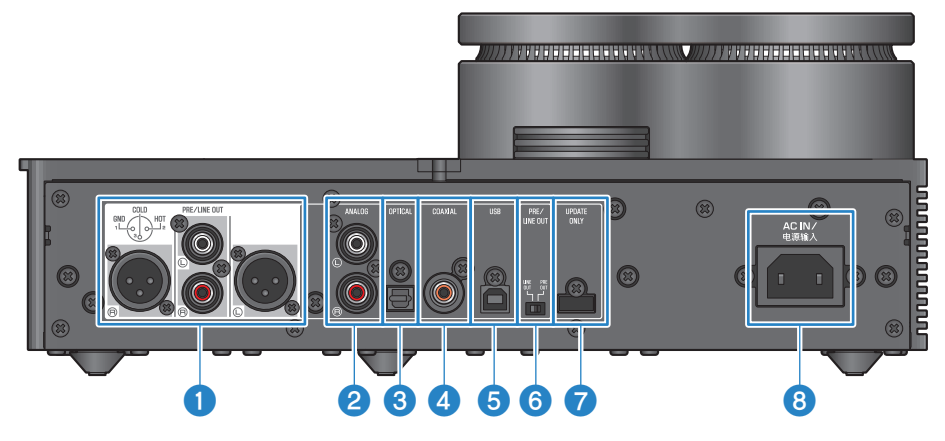

#### Prises de sortie préampli/ligne [PRE/LINE OUT]

Branchez un ampli externe (comme un ampli de puissance) ou une enceinte active à ces prises pour restituer le signal audio de ce produit [\(p.25\)](#page-24-0).

#### Consignes relatives à l'utilisation d'amplificateurs externes

- ( Pour éviter que l'amplificateur ne produise un volume excessif et pour prévenir tout bruit intempestif, suivez les consignes cidessous avant de brancher un amplificateur ou autre équipement externe.
	- ( Débranchez ce produit de la prise de courant.
	- Mettez l'amplificateur ou autre équipement externe hors tension.
- Veillez à régler le sélecteur <sup>6</sup> [PRE/LINE OUT] sur la position correspondant au dispositif connecté.

#### **2** Prises d'entrée [ANALOG]

Branchez-y un dispositif équipé de prises de sortie audio analogique [\(p.19\)](#page-18-0).

#### <sup>6</sup> Prise d'entrée [OPTICAL]

Branchez-y un dispositif équipé d'une prise de sortie audio numérique optique [\(p.18\)](#page-17-0).

#### **d** Prise d'entrée [COAXIAL]

Branchez-y un dispositif équipé d'une prise de sortie audio numérique coaxiale [\(p.18](#page-17-0)).

#### **e** Port [USB] (de type B)

Branchez-y un ordinateur ([p.20\)](#page-19-0).

#### **6** Sélecteur [PRE/LINE OUT]

Réglez ce sélecteur sur la position correspondant au type de dispositif connecté aux prises [PRE/LINE OUT] jack [\(p.25\)](#page-24-0). Mettez ce produit hors tension (en veille) avant de changer la position de ce sélecteur. Tout réglage de ce sélecteur effectué quand le produit est sous tension est ignoré.

#### Position [PRE OUT] (réglage d'usine)

Le niveau du signal transmis aux prises [PRE/LINE OUT] correspond au réglage de volume défini sur ce produit. Veillez à régler le sélecteur sur cette position quand vous branchez un dispositif audio ne disposant pas de commande de volume, tel qu'un préampli.

#### [LINE OUT]

Le signal est transmis au niveau maximum aux prises [PRE/LINE OUT]. Réglez le sélecteur sur cette position quand vous branchez un dispositif audio doté d'une commande de volume, tel qu'un amplificateur intégré.

#### **D** Port [UPDATE ONLY]

Ce port sert uniquement lors de la mise à jour du firmware de ce produit. La clé USB doit contenir le fichier de mise à jour du firmware pour pouvoir faire la mise à jour de ce produit [\(p.59\)](#page-58-0). Ne branchez jamais de clé USB contenant d'autres données à ce port et ne l'utilisez jamais pour charger d'autres dispositifs.

#### **8** Prise [AC IN]

Branchez le cordon d'alimentation fourni à cette prise ([p.28](#page-27-0)).

### <span id="page-12-0"></span>Panneau de commande

Cette section détaille le nom et la fonction de chaque élément du panneau de commande.

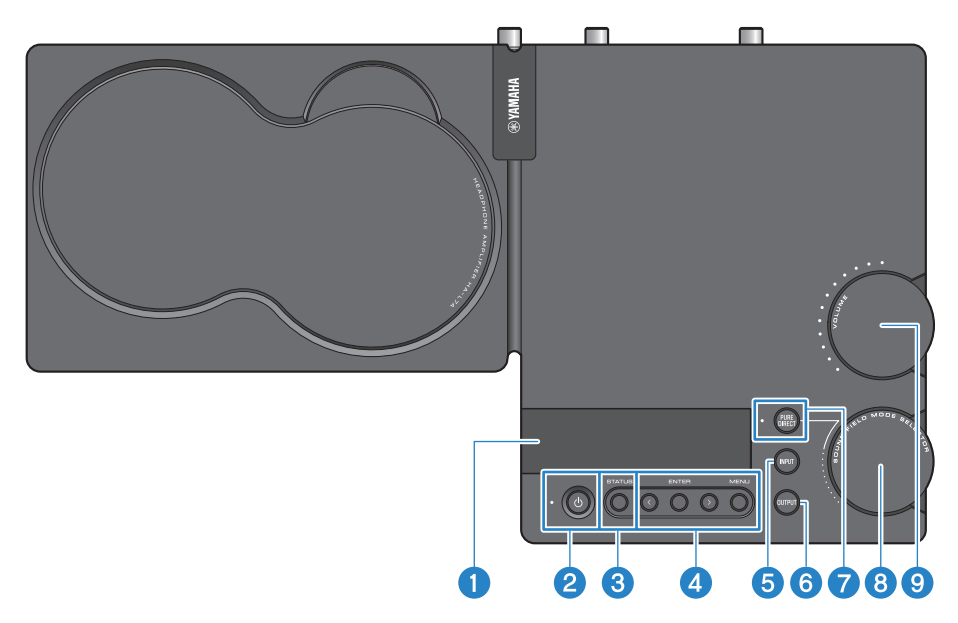

#### **a** Écran

Il affiche diverses informations et menus [\(p.33](#page-32-0)).

#### **Bouton et témoin d'alimentation**  $[\circlearrowright]$

Il sert à mettre ce produit sous tension et hors tension (en veille). Le témoin s'allume à la mise sous tension [\(p.29\)](#page-28-1).

#### **6** Bouton [STATUS]

Il permet de basculer entre divers modes d'affichage [\(p.33\)](#page-32-0).

#### **<sup>4</sup>** Boutons de commande de menu

#### < (gauche), [ENTER], > (droite), [MENU]

Ces boutons servent à exploiter le menu [\(p.42\)](#page-41-0).

#### **6** Bouton [INPUT]

Il sélectionne tour à tour chaque source d'entrée de signal audio. La source d'entrée sélectionnée change à chaque pression de ce bouton [\(p.30\)](#page-29-0).

#### **6** Bouton [OUTPUT]

Il sélectionne tour à tour chaque destination de sortie pour le signal audio. La destination de sortie sélectionnée change à chaque pression de ce bouton ([p.30](#page-29-0)).

#### **D** Bouton et témoin [PURE DIRECT]

Il active et désactive alternativement la fonction PURE DIRECT. Quand cette fonction est active, le témoin est allumé [\(p.39\)](#page-38-0).

Noms et fonctions des éléments > Panneau de commande

#### **8** Commande [SOUND FIELD MODE SELECTOR]

Elle sélectionne tour à tour chaque effet de champ sonore ([p.37](#page-36-1)).

#### **O** Commande et témoin [VOLUME]

Elle sert à régler le volume [\(p.32\)](#page-31-0). Les indicateurs autour de la commande s'allument progressivement, reflétant le réglage de volume.

### <span id="page-14-0"></span>Télécommande

Cette section détaille le nom et la fonction de chaque organe de la télécommande.

#### Télécommande (partie supérieure)

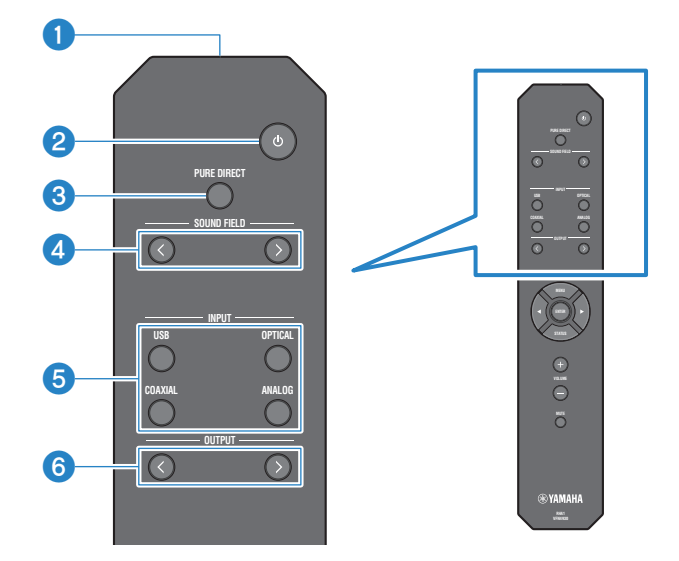

### **O** Émetteur du signal de télécommande

Transmet le signal infrarouge de la télécommande [\(p.9](#page-8-0)).

#### **2** Touche d'alimentation  $[\circlearrowleft]$

Elle sert à mettre ce produit sous tension et hors tension (en veille) [\(p.29\)](#page-28-1).

#### **6** Touche [PURE DIRECT]

Elle active et désactive alternativement la fonction PURE DIRECT [\(p.39](#page-38-0)).

#### **O** Touches [SOUND FIELD]

Sélectionnent tour à tour chaque effet de champ sonore (SOUND FIELD MODE) [\(p.37\)](#page-36-1).

**6** Touches [INPUT]

Elles sélectionnent chaque source d'entrée de signal audio [\(p.30\)](#page-29-0).

#### **6** Touches [OUTPUT]

Ces touches sélectionnent tour à tour chaque destination de sortie pour le signal audio [\(p.30\)](#page-29-0).

#### 15

#### Télécommande (partie inférieure)

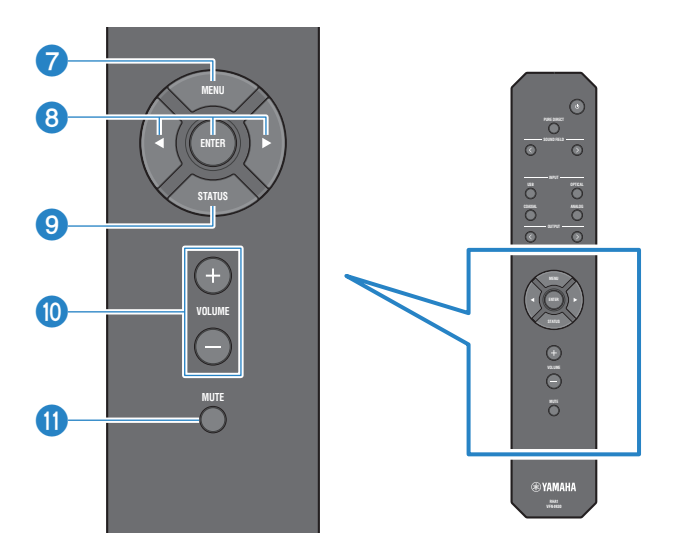

#### *D* Touche [MENU]

Elle affiche le menu des paramètres [\(p.42\)](#page-41-0).

#### **<sup>6</sup>** Touches de commande de menu

Exploitez le menu avec les touches  $\lhd$  (gauche), [ENTER] et  $\rhd$  (droite) ([p.42](#page-41-0)).

#### **9** Touche [STATUS]

Chaque pression sur cette touche change le mode d'affichage de l'écran ([p.33](#page-32-0)).

#### j Touches [VOLUME] +/−

Règlent le niveau de volume des casques Arceaux ou de l'ampli externe (quand le sélecteur est en position PRE OUT) connectés à ce produit ([p.32](#page-31-0)).

#### **iD** Touche [MUTE]

Coupe le son (sourdine) des casques Arceaux ou de l'ampli externe (quand le sélecteur est en position PRE OUT) connectés à ce produit. Une nouvelle pression sur cette touche rétablit le volume à son niveau original [\(p.32\)](#page-31-0).

## <span id="page-16-0"></span>Connexions

### <span id="page-16-1"></span>Exemple de connexion

Cet exemple illustre divers types de connexions de dispositifs à ce produit.

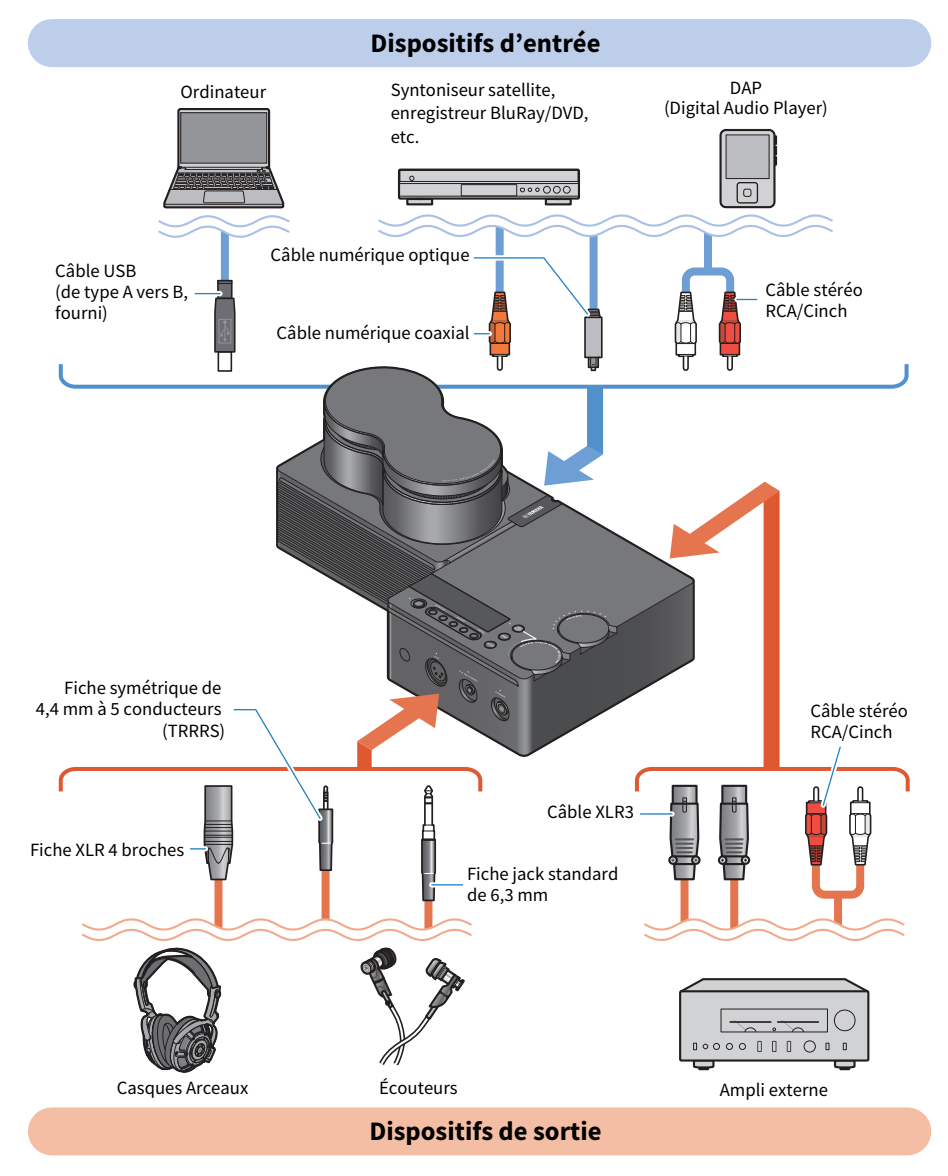

### <span id="page-17-0"></span>Connexion à un dispositif audio (numérique)

Reliez la prise d'entrée [OPTICAL] ou [COAXIAL] de ce produit à la prise de sortie audio numérique du dispositif dont vous voulez lire le signal audio numérique (PCM, 2 canaux).

#### Câbles nécessaires

Cette connexion requiert un câble numérique optique ou un câble numérique coaxial disponible dans le commerce. La connexion à un DAP (Digital Audio Player) pourrait nécessiter un câble adaptateur.

#### **NOTE**

Si l'extrémité du câble numérique optique utilisé est doté d'un capuchon antipoussière, retirez-le avant d'utiliser le câble.

#### Méthode de connexion

Connectez les appareils comme illustré ci-dessous. Choisissez un câble dont la fiche est compatible avec la prise de sortie audio de votre équipement audio.

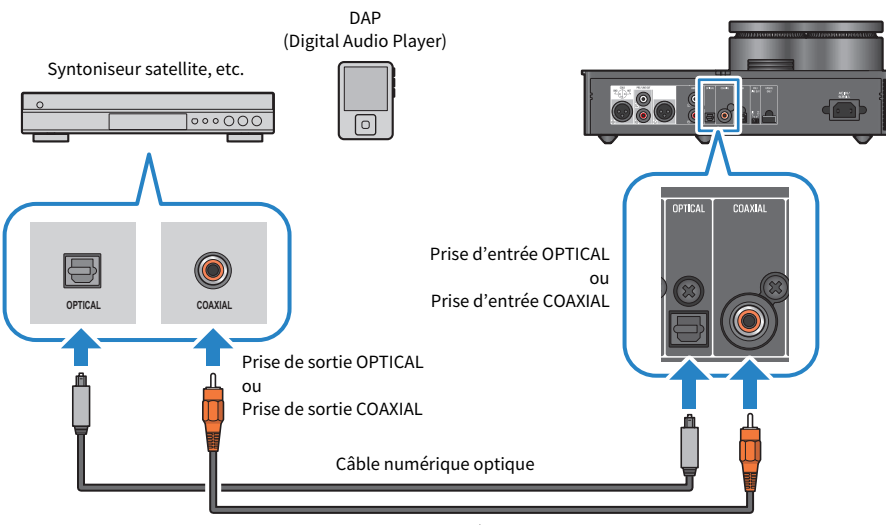

Câble numérique coaxial

#### **NOTE**

Ce produit peut restituer un signal stéréo audio numérique PCM. Si le dispositif audio offre un paramètre de sortie audio numérique, sélectionnez l'option de sortie PCM (2 canaux).

#### Liens connexes

- ( [« Sélection de la source d'entrée audio et de la destination de sortie » \(p.30\)](#page-29-0)
- ( [« Restitution du signal d'un dispositif audio » \(p.34\)](#page-33-1)
- [« Caractéristiques principales » \(p.64\)](#page-63-0)

### <span id="page-18-0"></span>Connexion à un dispositif audio (analogique)

Reliez les prises d'entrée [ANALOG] de ce produit aux prises de sortie audio du dispositif dont vous voulez lire le signal audio analogique.

#### Câbles nécessaires

Cette connexion requiert un câble stéréo RCA/Cinch disponible dans le commerce.

#### Méthode de connexion

Connectez les appareils comme illustré ci-dessous.

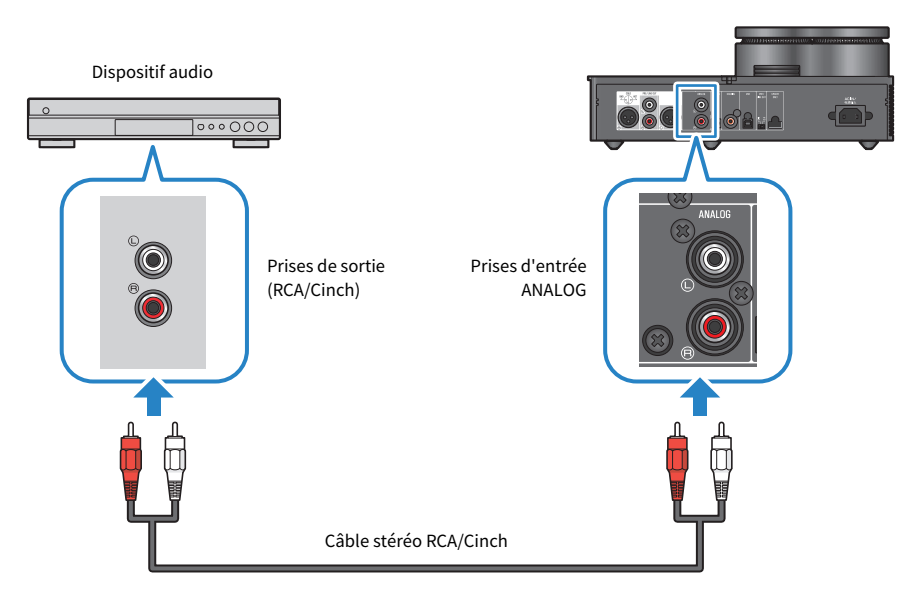

#### Liens connexes

- [« Sélection de la source d'entrée audio et de la destination de sortie » \(p.30\)](#page-29-0)
- [« Restitution du signal d'un dispositif audio » \(p.34\)](#page-33-1)

### <span id="page-19-0"></span>Préparatifs et connexion (USB) de l'ordinateur

### <span id="page-19-1"></span>Installation du pilote sur l'ordinateur

Quand ce produit est connecté à un ordinateur via USB, la conversion numérique-analogique opérée par le convertisseur DAC de ce produit vous permet de restituer des contenus audio en son haute définition sur votre ordinateur (grâce à sa fonction de conversion DAC USB). Pour exploiter cette fonction, installez le pilote USB (logiciel) fourni par Yamaha, puis connectez ce produit à votre ordinateur.

#### Systèmes d'exploitation pris en charge

Voici ci-dessous les systèmes d'exploitation et ordinateurs pris en charge (à partir d'août 2023).

- $\cdot$  Windows 10/11
- $\cdot$  macOS 12/11/10.15/10.14/10.13

#### À propos du pilote USB (logiciel)

Si vous utilisez un ordinateur tournant sous Windows, vous devrez installer le pilote Yamaha Steinberg USB Driver. Dans le cas du macOS, le pilote standard du système suffit et vous ne devez pas installer de pilote USB.

#### **NOTE**

- ( Nous ne pouvons garantir à 100% que ce pilote fonctionne correctement, même si votre ordinateur est conforme aux exigences de configuration ci-avant, cela en raison de différences de configuration de l'ordinateur, d'environnement d'utilisation, de version des systèmes d'exploitation, etc.
- Ne connectez ce produit à votre ordinateur qu'après avoir installé le pilote. Si vous les connectez avant d'avoir installé le pilote, le logiciel risque de ne pas fonctionner correctement.

#### $\blacksquare$  Installation du pilote USB (Windows uniquement)

Avant de brancher ce produit à votre ordinateur, effectuez les étapes suivantes pour installer le pilote USB sur l'ordinateur.

#### $\boldsymbol{1}$  Surfez sur le site internet suivant et recherchez « Yamaha Steinberg USB Driver ».

Page internet de téléchargement des logiciels :

<https://download.yamaha.com/>

- 2 Téléchargez le pilote le plus récent.
- 3 Extrayez (décompressez) le fichier téléchargé.
- 4 Installez le pilote sur votre ordinateur.

Installez le pilote téléchargé en suivant la procédure décrite dans le Manuel d'installation accompagnant le pilote.

5 Quand le pilote est installé, fermez toutes les applications ouvertes.

Connexions > Préparatifs et connexion (USB) de l'ordinateur

#### NOTE

Si une version antérieure de ce pilote existe déjà sur votre ordinateur, désinstallez-la avant d'installer la nouvelle version.

#### Liens connexes

[« Connexion du produit à l'ordinateur via USB » \(p.22\)](#page-21-0)

Connexions > Préparatifs et connexion (USB) de l'ordinateur

### <span id="page-21-0"></span>Connexion du produit à l'ordinateur via USB

Branchez ce produit à votre ordinateur à l'aide du câble USB fourni.

#### Câbles nécessaires

Utilisez le câble USB fourni (de type A vers B). Si vous vous procurez un câble USB disponible dans le commerce, veillez à ce que sa longueur ne dépasse pas 3 m.

#### Méthode de connexion

Connectez les appareils comme illustré ci-dessous.

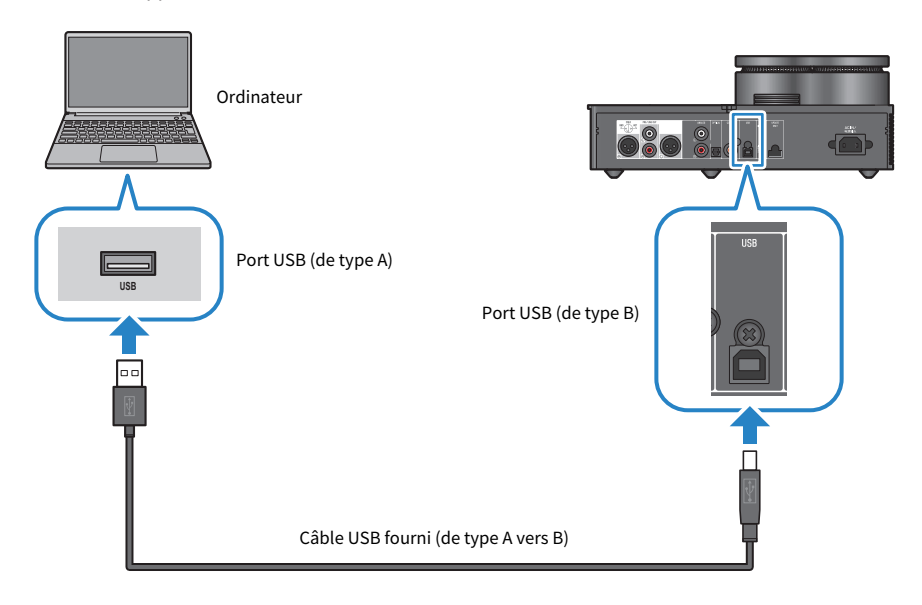

#### Liens connexes

- ( [« Sélection de la source d'entrée audio et de la destination de sortie » \(p.30\)](#page-29-0)
- [« Lecture de musique sur votre ordinateur » \(p.35\)](#page-34-1)

### <span id="page-22-0"></span>Connexion de casques Arceaux

Cette section illustre la connexion de casques Arceaux à ce produit. Branchez les casques Arceaux au connecteur de ce produit adapté à la forme de la prise des casques.

#### Méthode de connexion

#### Fiches XLR 4 broches

Connectez la fiche XLR 4 broches à la prise [XLR] du panneau avant.

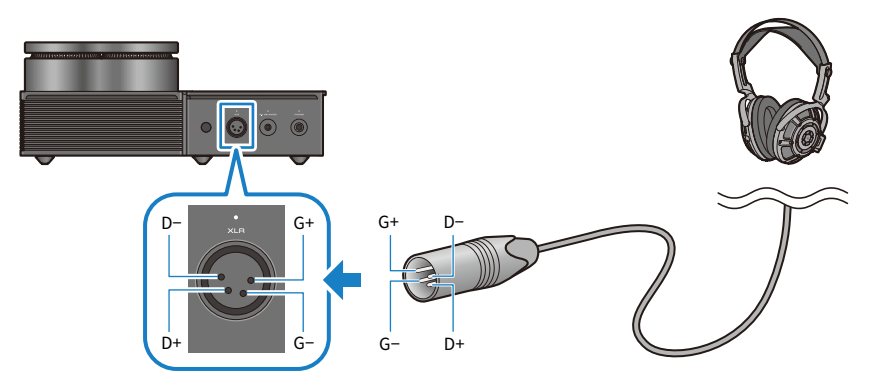

#### Fiches symétriques de 4,4 mm à 5 conducteurs (TRRRS)

Connectez la fiche symétrique de 4,4 mm à 5 conducteurs (TRRRS) à la prise [4.4 BALANCED] du panneau avant.

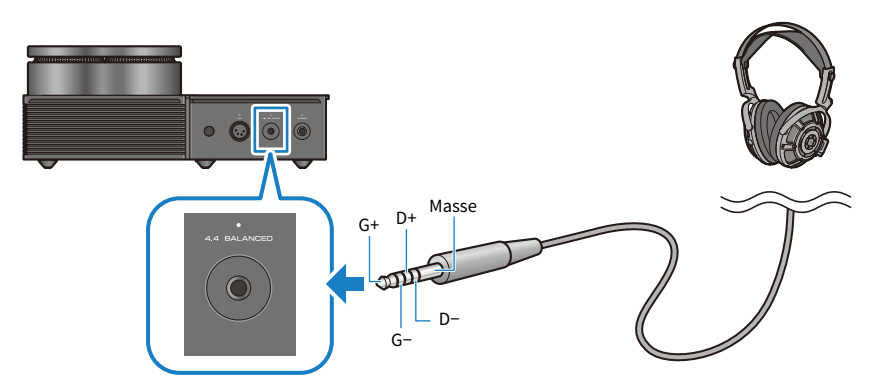

Connexions > Connexion de casques Arceaux

#### Fiches jack standard de 6,3 mm

Connectez la fiche jack standard de 6,3 mm à la prise [PHONES] du panneau avant.

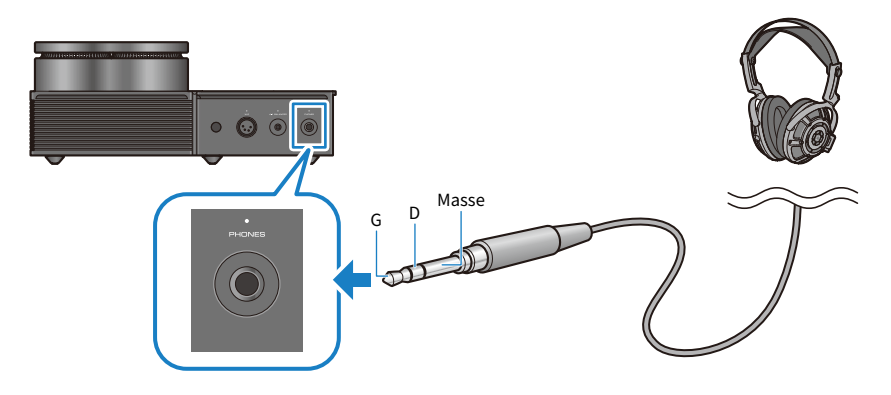

#### Liens connexes

[« Sélection de la source d'entrée audio et de la destination de sortie » \(p.30\)](#page-29-0)

### <span id="page-24-0"></span>Connexion à un ampli externe

Connectez un ampli externe (préampli ou ampli de puissance), une enceinte active ou un équipement similaire aux prises de sortie [PRE/LINE OUT] pour restituer le signal de ce produit.

#### AVIS

• Avant de connecter un ampli externe ou un équipement similaire, vérifiez que le dispositif en question est hors tension et que le cordon d'alimentation de ce produit n'est pas branché à une prise de courant.

#### Câbles nécessaires

Procurez-vous un câble XLR symétrique 3 broches ou un câble stéréo RCA/Cinch disponibles dans le commerce.

#### À propos des prises XLR

Quand vous utilisez un câble XLR, assurez-vous que la disposition (polarité) des broches sur la prise XLR de votre ampli externe est compatible avec ce produit.

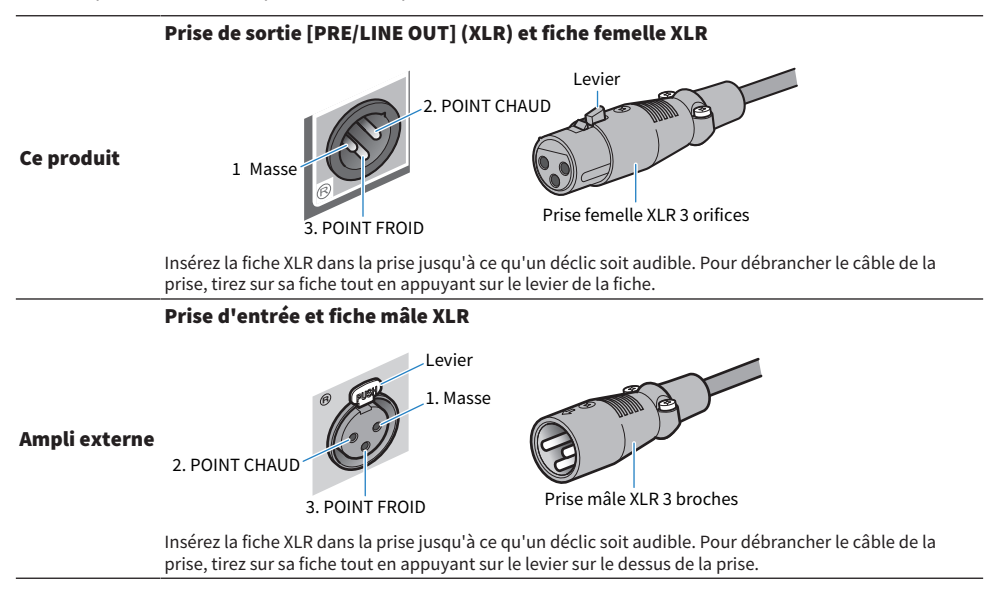

#### Méthode de connexion

Connectez les appareils comme illustré ci-dessous.

#### Câbles XLR

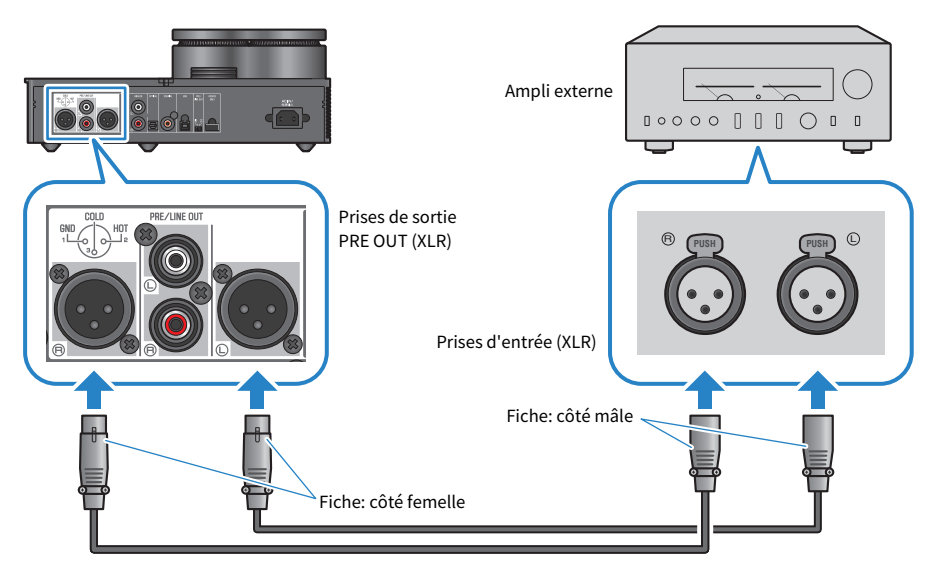

#### Câbles stéréo RCA/Cinch

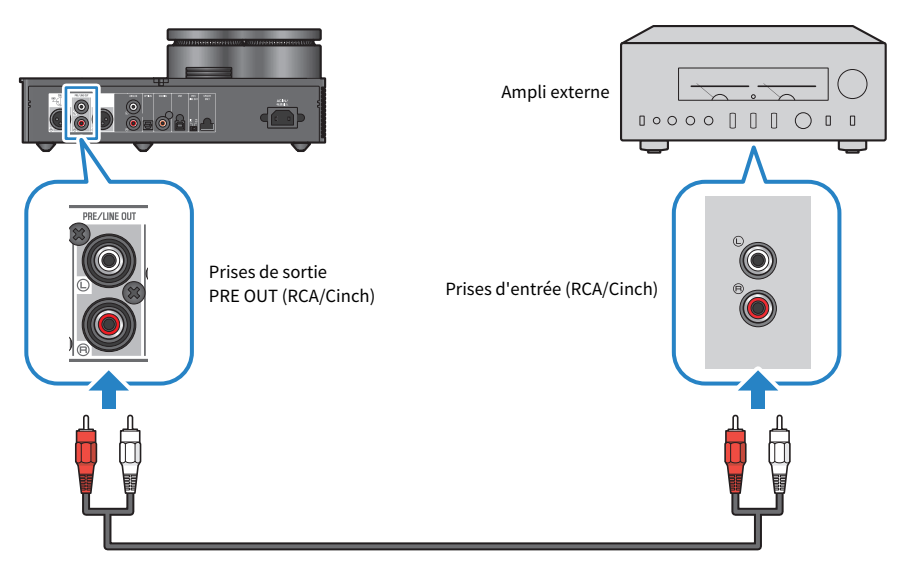

Veillez à régler le sélecteur [PRE/LINE OUT] après avoir connecté les câbles.

Connexions > Connexion à un ampli externe

#### n Réglage du sélecteur [PRE/LINE OUT]

Le réglage de ce sélecteur se fait en fonction de la présence ou non d'un réglage de volume sur le dispositif connecté. Mettez ce produit hors tension (en veille) avant de changer la position de ce sélecteur.

#### Dans le cas de dispositifs disposant d'un réglage de volume (préamplis, enceintes actives, etc.)

Réglez ce sélecteur en position [LINE OUT]. Avec cette position, le réglage de volume se fait sur le dispositif connecté à ce produit.

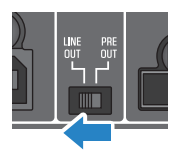

Choisissez la position [PRE OUT] si le dispositif dispose d'un réglage de volume mais ne permet pas de régler le volume quand la prise en question est utilisée. (Exemple: la prise MAIN IN du Yamaha A-S3200)

#### Dans le cas de dispositifs ne disposant pas d'un réglage de volume

Réglez ce sélecteur en position [PRE OUT]. Avec cette position, le réglage de volume se fait sur ce produit.

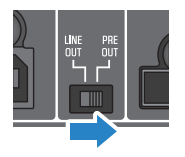

#### **NOTE**

- ( Ne branchez pas simultanément un câble XLR et un câble stéréo RCA/Cinch à un même ampli. Cela pourrait générer du bruit.
- ( Vous pouvez uniquement sélectionner les prises casques Arceaux ou les prises de sortie [PRE/LINE OUT] comme destination de sortie. Il n'est donc pas possible de transmettre le signal audio à la fois à des casques Arceaux et à un ampli externe.
- ( L'effet de champ sonore défini avec SOUND FIELD MODE [\(p.37\)](#page-36-1) et la fonction PURE DIRECT ([p.39\)](#page-38-0) n'affectent pas le signal transmis aux prises de sortie [PRE/LINE OUT].
- ( Certains des paramètres n'ont aucun effet sur le signal transmis aux prises de sortie [PRE/LINE OUT]. Pour des détails, voyez la description de chaque paramètre de menu ([p.40](#page-39-1)).

#### Liens connexes

[« Sélection de la source d'entrée audio et de la destination de sortie » \(p.30\)](#page-29-0)

### <span id="page-27-0"></span>Connexion du cordon d'alimentation

Branchez le cordon d'alimentation fourni après avoir branché tous les autres dispositifs.

#### **NOTE**

En fonction du pays, il se pourrait que l'emballage de ce produit contienne plusieurs cordons d'alimentation. Utilisez le cordon d'alimentation adapté à la prise de courant à laquelle vous comptez brancher le produit.

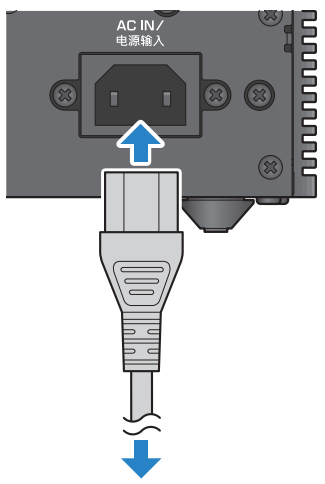

À raccorder à une prise de courant

#### Liens connexes

[« Mise sous tension et hors tension \(en veille\) » \(p.29\)](#page-28-1)

## <span id="page-28-0"></span>Opérations élémentaires de lecture

### <span id="page-28-1"></span>Mise sous tension et hors tension (en veille)

Cette section décrit la mise sous tension et hors tension (en veille) de ce produit.

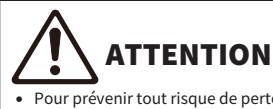

Pour prévenir tout risque de perte auditive, mettez toujours le produit sous tension avant de glisser les casques Arceaux sur vos oreilles.

#### Mise sous tension et hors tension (en veille)

Appuyez sur le bouton d'alimentation  $[\circlearrowleft]$  du panneau de commande pour mettre le produit sous tension et hors tension (en veille). La touche  $\lceil \binom{1}{2} \rceil$  de la télécommande permet d'exécuter la même opération.

Le témoin à gauche du bouton d'alimentation ainsi que l'écran s'allument à la mise sous tension du produit. L'écran s'éteint après quelques secondes.

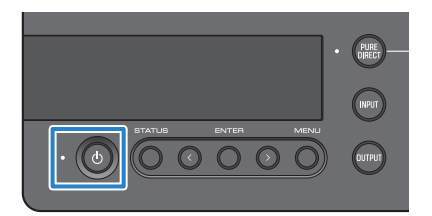

#### AVIS

( Veillez à débrancher le cordon d'alimentation de la prise de courant si vous ne comptez pas utiliser ce produit pendant une période prolongée. En effet une faible quantité de courant continue d'alimenter ce produit quand il est hors tension (en veille).

#### **NOTE**

- ( Vous pouvez définir un niveau de volume fixe en vigueur à la mise sous tension via le paramètre INITIAL VOLUME ([p.47\)](#page-46-0).
- La fonction de coupure automatique de l'alimentation de ce produit le met automatiquement hors tension quand aucune manipulation n'est effectuée et en l'absence d'un signal de lecture pendant 20 minutes [\(p.49\)](#page-48-0).

### <span id="page-29-0"></span>Sélection de la source d'entrée audio et de la destination de sortie

ATTENTION

Pour prévenir tout risque de perte auditive, baissez toujours le volume avant de changer de source d'entrée et de destination de sortie.

Cette section décrit comment choisir la source d'entrée et la destination de sortie pour le signal audio.

#### $\boldsymbol{1}$  Appuyez sur le bouton [INPUT] du panneau de commande pour sélectionner la source d'entrée audio.

La source d'entrée sélectionnée change à chaque pression de ce bouton. Les touches [INPUT] de la télécommande permettent de sélectionner directement la source d'entrée voulue.

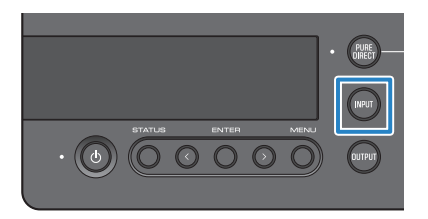

Vous pouvez choisir entre les sources d'entrée suivantes.

- USB : cette source permet d'écouter le son de l'ordinateur connecté au port [USB]
- ( OPTICAL : cette source permet d'écouter le son d'un dispositif audio connecté à la prise [OPTICAL]
- ( COAXIAL : cette source permet d'écouter le son d'un dispositif audio connecté à la prise [COAXIAL]
- ( ANALOG : cette source permet d'écouter le son d'un dispositif audio connecté aux prises [ANALOG]

#### 2 Appuyez sur le bouton [OUTPUT] du panneau de commande pour sélectionner la destination de sortie audio.

La destination de sortie sélectionnée change à chaque pression de ce bouton. Les touches [OUTPUT] de la télécommande permettent d'exécuter la même opération.

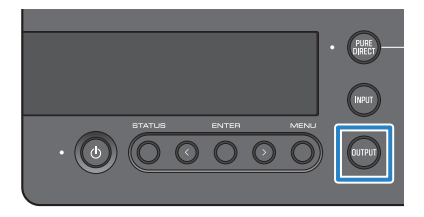

Vous pouvez choisir entre les destinations de sortie suivantes.

- HP 6.3mm : cette destination permet d'écouter le son via des casques Arceaux connectés à la prise [PHONES]
- PRE OUT (LINE OUT) : cette destination permet d'écouter le son via un ampli externe connecté aux prises [PRE/LINE OUT]
- ( HP XLR : cette destination permet d'écouter le son via des casques Arceaux connectés à la prise [XLR]
- HP 4.4mm : cette destination permet d'écouter le son via des casques Arceaux connectés à la prise [4.4 BALANCED]

### <span id="page-31-0"></span>Réglage du volume

Cette section décrit comment régler le volume ou couper le son des casques Arceaux ou de l'ampli externe (quand la position PRE OUT est utilisée).

#### Réglage du volume

Tournez la commande [VOLUME] du panneau de commande vers la droite pour augmenter le volume. Tournez-la vers la gauche pour diminuer le volume. Les touches [VOLUME] +/− de la télécommande permettent d'exécuter la même opération.

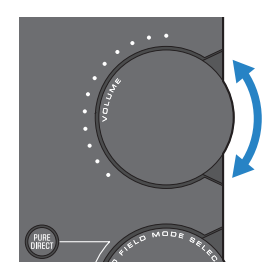

Les indicateurs autour de la commande s'allument progressivement, reflétant le réglage de volume.

#### **NOTE**

Si la destination de sortie LINE OUT est sélectionnée, le volume ne peut pas être réglé sur ce produit. Dans ce cas, réglez le volume sur l'ampli externe.

#### Coupure du son

Appuyez sur la touche [MUTE] de la télécommande pour couper temporairement le son. Une nouvelle pression sur cette touche rétablit le volume à son niveau original.

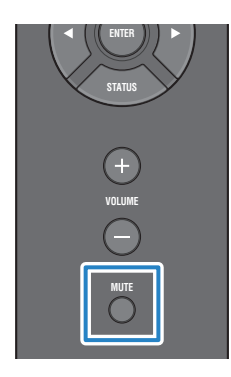

#### **NOTE**

Quand le son est coupé, vous pouvez annuler la coupure et ajuster le volume en manipulant la commande [VOLUME] ou via les touches [VOLUME] +/− de la télécommande.

### <span id="page-32-0"></span>Changement du mode d'affichage

Cette section décrit comment change de mode d'affichage pour vérifier les réglages actifs.

#### Choix du mode d'affichage

Appuyez plusieurs fois sur le bouton [STATUS] du panneau de commande pour sélectionner le mode d'affichage voulu. La touche [STATUS] de la télécommande permet d'exécuter la même opération.

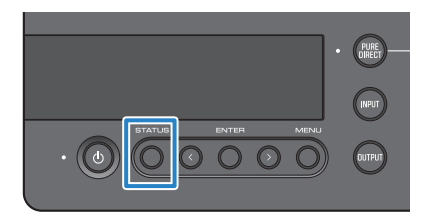

#### Modes d'affichage

Ce produit offre trois modes d'affichage.

#### Mode d'affichage SOUND FIELD MODE

Affiche le nom de l'effet de champ sonore (SOUND FIELD MODE) actif.

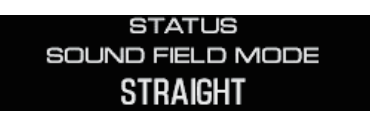

#### Mode d'affichage INPUT/OUTPUT

Affiche le nom de l'entrée et de la sortie sélectionnées.

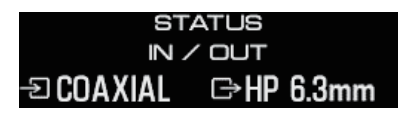

#### Mode d'affichage SIGNAL INFO

Affiche le type et le volume (dB) du signal en cours de lecture.

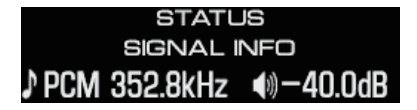

#### **NOTE**

L'écran s'éteint automatiquement après environ 10 secondes. Pour réafficher les informations à l'écran, appuyez à nouveau sur le bouton [STATUS].

## <span id="page-33-0"></span>Écoute du signal d'un dispositif audio

### <span id="page-33-1"></span>Restitution du signal d'un dispositif audio

Cette section décrit comment restituer sur ce produit le signal du dispositif audio connecté.

Les étapes ci-dessous montrent comment procéder depuis le panneau de commande. La télécommande permet également d'exécuter la même opération.

- 1 Mettez le dispositif audio connecté sous tension.
- $\, {\bf 2} \,$  Appuvez sur le bouton d'alimentation [ $\circlearrowleft$ ] pour mettre ce produit sous tension.

Si vous utilisez un ampli externe, mettez-le sous tension.

- 3 Réglez le volume de ce produit en position minimum.
- 4 Appuyez plusieurs fois sur le bouton [INPUT] pour sélectionner la source d'entrée correspondant au dispositif audio.
- 5 Appuyez plusieurs fois sur le bouton [OUTPUT] pour sélectionner la destination de sortie audio.
- 6 Démarrez la lecture sur le dispositif audio.

Vérifiez que le signal est audible en augmentant graduellement le volume.

#### **NOTE**

- ( Si la destination de sortie LINE OUT est sélectionnée, le volume ne peut pas être réglé sur ce produit. Dans ce cas, réglez le volume sur l'ampli externe.
- ( Ce produit peut restituer un signal stéréo audio numérique PCM. Si le dispositif audio offre un paramètre de sortie audio numérique, sélectionnez l'option de sortie PCM (2 canaux).

Écoute de musique sur votre ordinateur (fonction de conversion DAC USB) > Lecture de musique sur votre ordinateur

## <span id="page-34-0"></span>Écoute de musique sur votre ordinateur (fonction de conversion DAC USB)

### <span id="page-34-1"></span>Lecture de musique sur votre ordinateur

Après avoir installé le pilote sur votre ordinateur, connectez ce produit à l'ordinateur et démarrez la lecture sur l'ordinateur.

Les étapes ci-dessous montrent comment procéder depuis le panneau de commande. La télécommande permet également d'exécuter la même opération.

- 1 Mettez l'ordinateur sous tension.
- 2 Appuyez sur le bouton d'alimentation  $\lceil (1) \rceil$  pour mettre ce produit sous tension.

Si vous utilisez un ampli externe, mettez-le sous tension.

- 3 Réglez le volume de ce produit en position minimum.
- 4 Appuyez plusieurs fois sur le bouton [INPUT] pour sélectionner « USB ».
- 5 Appuyez plusieurs fois sur le bouton [OUTPUT] pour sélectionner la destination de sortie audio.
- 6 Sélectionnez « Yamaha USB DAC » comme destination de sortie audio sur votre ordinateur.

Pour les utilisateurs de Windows : Depuis le menu Démarrer : Paramètres > Système > Son [Sortie] Pour les utilisateurs de macOS :

Préférences Système > Son > onglet [Sortie]

La méthode d'utilisation dépend de la version du système.

7 Lisez de la musique sur votre ordinateur.

Vérifiez que le signal est audible en augmentant graduellement le volume sur ce produit.

#### n À propos du réglage de volume

Pour obtenir une meilleure qualité de son, réglez le volume de votre ordinateur au niveau maximum, puis augmentez progressivement le niveau de volume sur ce produit de la valeur minimum jusqu'au niveau qui vous convient.

Écoute de musique sur votre ordinateur (fonction de conversion DAC USB) > Lecture de musique sur votre ordinateur

#### **NOTE**

- ( Ne débranchez pas le câble USB, ne mettez pas ce produit hors tension (en veille) et ne changez pas de source d'entrée quand la lecture est en cours. Cela pourrait causer un dysfonctionnement. Ces opérations risqueraient en outre d'entraîner un changement du dispositif de lecture sur l'ordinateur et de causer la restitution du signal de lecture sur un dispositif non voulu.
- ( Pour couper les autres sources de son de l'ordinateur pendant la lecture de musique, modifiez les paramètres sur l'ordinateur.
- ( Vous ne pouvez pas contrôler la musique sauvegardée sur votre ordinateur avec les commandes de ce produit ni avec sa télécommande. Utilisez les fonctions de l'ordinateur pour contrôler la lecture de ses contenus musicaux.
- · Si la destination de sortie LINE OUT est sélectionnée, le volume ne peut pas être réglé sur ce produit. Dans ce cas, réglez le volume sur l'ampli externe.

#### Liens connexes

- ( [« Préparatifs et connexion \(USB\) de l'ordinateur » \(p.20\)](#page-19-0)
- [« Problèmes liés à la fonction de conversion DAC USB » \(p.56\)](#page-55-0)

Adaptation des paramètres sonores à vos préférences > Écoute via divers effets de champ sonore (SOUND FIELD MODE)

## <span id="page-36-0"></span>Adaptation des paramètres sonores à vos préférences

### <span id="page-36-1"></span>Écoute via divers effets de champ sonore (SOUND FIELD MODE)

Ce produit offre divers effets de champ sonore (SOUND FIELD MODE). Sélectionnez le mode approprié en fonction du contenu d'écoute visé. Ce SOUND FIELD MODE confère ampleur et réverbération au son grâce à un processeur de signal (DSP).

#### Sélection du SOUND FIELD MODE

Sélectionnez le mode de champ sonore SOUND FIELD MODE voulu avec la commande [SOUND FIELD MODE SELECTOR] du panneau de commande. Le nom du mode SOUND FIELD MODE sélectionné s'affiche sur l'écran. Les touches [SOUND FIELD] de la télécommande permettent d'exécuter la même opération.

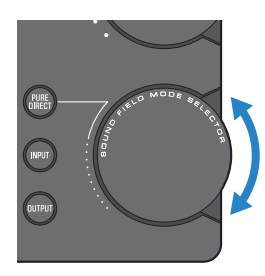

#### SOUND FIELD MODE

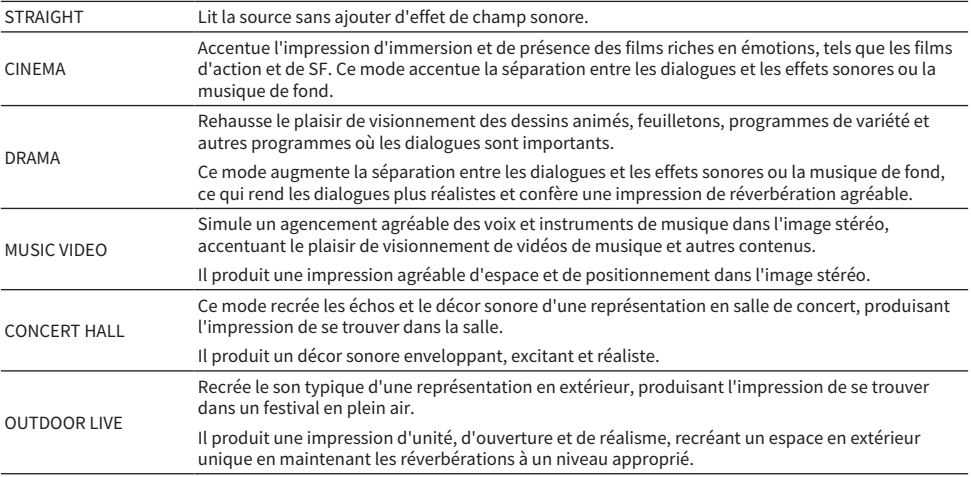

BGM Ce mode convient pour écouter de la musique de fond où la localisation du son se fait en dehors de la tête, pour un plaisir d'écoute et un effet relaxant. Exploite la technologie haute définition HRTF (« Head Related Transfer Function ») propriétaire de Yamaha pour le traitement de la position dans l'image stéréo du son en dehors de la tête.

#### Réglage d'usine

STRAIGHT

#### **NOTE**

- ( Le réglage du paramètre SOUND FIELD MODE est mémorisé pour chaque entrée audio.
- Quand la fonction PURE DIRECT est active, le son est lu sans effet de champ sonore, quel que soit le réglage ([p.39](#page-38-0)).
- ( L'effet SOUND FIELD MODE n'affecte pas le signal transmis aux prises de sortie [PRE/LINE OUT].

Adaptation des paramètres sonores à vos préférences > Écoute en son de définition supérieure (PURE DIRECT)

### <span id="page-38-0"></span>Écoute en son de définition supérieure (PURE DIRECT)

Quand la fonction PURE DIRECT est active, les divers modes et circuits de traitement (à l'exception des fonctions de base nécessaires à la lecture) sont coupés. Cela contribue à une définition de lecture supérieure avec moins de bruit.

#### Utilisation de la fonction PURE DIRECT

Appuyez sur le bouton [PURE DIRECT] du panneau de commande pour activer/couper alternativement cette fonction.

Quand la fonction PURE DIRECT est active, le témoin à gauche du bouton [PURE DIRECT] s'allume. La touche [PURE DIRECT] de la télécommande permet d'exécuter la même opération.

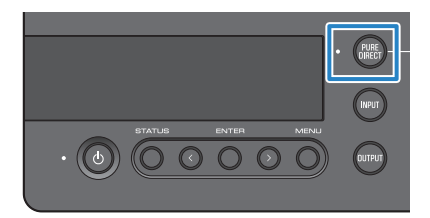

#### **NOTE**

- ( Quand la fonction PURE DIRECT est active, les paramètres suivants sont désactivés et ne peuvent être édités.
	- ( Paramètres SOUND FIELD MODE
	- ( Paramètres DAC FILTER (pour l'entrée analogique)
	- ( Paramètres DAC LOCK RANGE (pour l'entrée analogique)
	- ( Paramètres LR BALANCE
- ( Quand vous tentez d'exploiter une fonction désactivée, « NOT AVAILABLE » s'affiche sur l'écran.

## <span id="page-39-0"></span>Paramètres

## <span id="page-39-1"></span>Liste des paramètres du menu

Le menu des paramètres permet de régler en détail les diverses fonctions de ce produit. Le tableau cidessous reprend les paramètres éditables.

Pour des détails sur l'utilisation du menu, voyez [« Exploitation du menu des paramètres » \(p.42\).](#page-41-0)

[Search tag] #Q01 Menu des paramètres

**ATTENTION** 

( Changer le réglage du paramètre HP GAIN (LINE OUT GAIN) de LO à HI (ATT à 0dB) pendant la lecture résulte en un volume excessif susceptible de causer des pertes auditives. Ne modifiez ce réglage qu'après avoir réduit le volume au minimum.

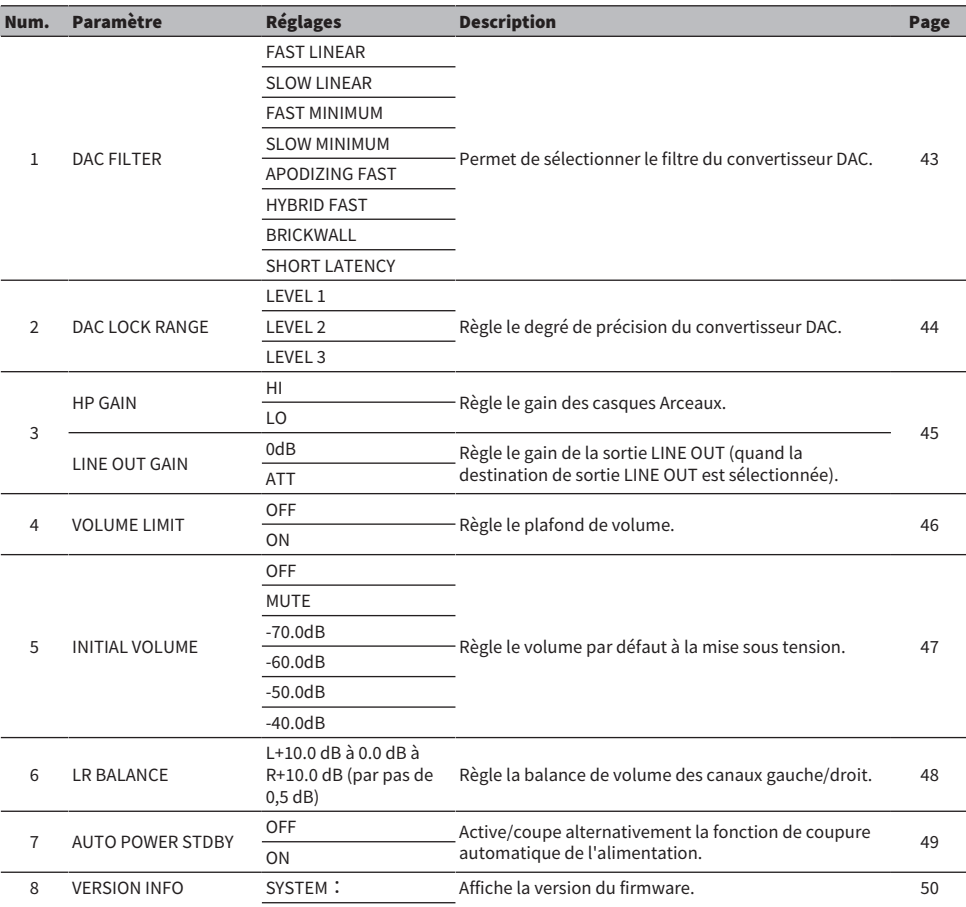

Paramètres > Liste des paramètres du menu

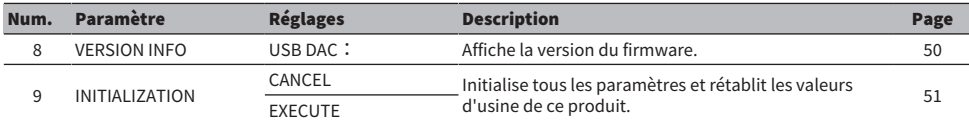

#### NOTE

Il se pourrait dans certains cas que ce paramètre ne puisse pas être modifié ou soit indisponible. Pour des détails, voyez la description de chaque paramètre de menu.

### <span id="page-41-0"></span>Exploitation du menu des paramètres

Cette section décrit comment exploiter le menu des paramètres avec le panneau de commande. La télécommande permet également d'exécuter la même opération.

#### 1 Appuyez sur le bouton [MENU].

L'écran affiche le menu des paramètres. Pour annuler ultérieurement cette opération, appuyez sur le bouton [MENU].

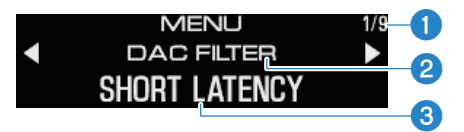

aNuméro du menu/nombre de pages de menu

**Paramètre de menu** 

**C**Réglage (valeur)

 $2$  Sélectionnez le paramètre voulu avec les boutons </>> </>, puis appuyez sur le bouton [ENTER].

L'écran affiche alors le réglage (valeur) du paramètre.

 $3$  Réglez la valeur du paramètre avec les boutons </>> </>, puis appuyez sur le bouton [ENTER].

La valeur est mémorisée puis l'écran de réglage s'affiche à nouveau. Pour naviguer dans un autre menu, répétez les étapes 2 et 3.

#### 4 Appuyez sur le bouton [MENU].

Cela referme le menu des paramètres.

#### Liens connexes

[« Liste des paramètres du menu » \(p.40\)](#page-39-1)

### <span id="page-42-0"></span>Régler le filtre du convertisseur DAC

Cette section décrit comment changer le type de filtre numérique utilisé par la fonction de conversion DAC (numérique-analogique) pour adapter la qualité sonore à vos préférences.

#### Paramètre du menu

« DAC FILTER »

#### Réglages

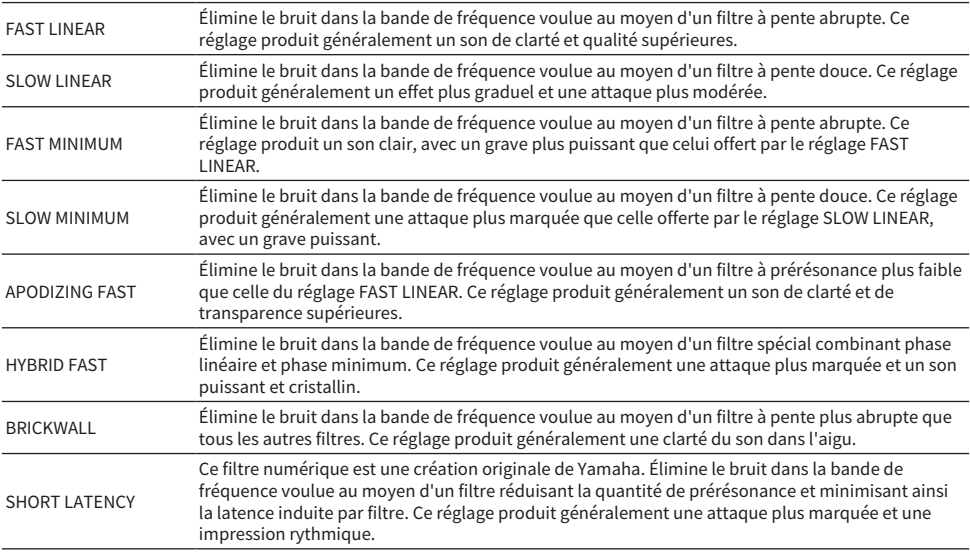

#### Réglage d'usine

SHORT LATENCY

#### **NOTE**

- ( Ce réglage est mémorisé indépendamment pour chaque source d'entrée.
- ( Ce paramètre est désactivé dans les deux cas de figure suivants :
	- ( Quand la source d'entrée ANALOG est sélectionnée et que la destination de sortie est réglée sur PRE OUT (LINE OUT)
	- ( Quand la source d'entrée ANALOG est sélectionnée et que la fonction PURE DIRECT est active.

### <span id="page-43-0"></span>DAC LOCK RANGE

Cette fonction permet de réduire la gigue et d'améliorer la qualité du son. La « gigue » désigne les fluctuations temporelles dans le signal numérique. Ce paramètre offre trois niveaux de réglage adaptés à diverses sources d'entrée.

#### Paramètre du menu

« DAC LOCK RANGE »

#### Réglages

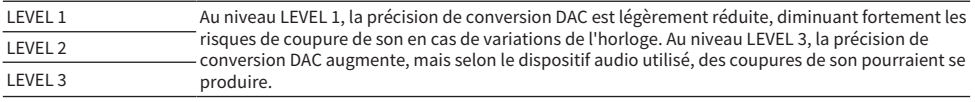

#### Réglage d'usine

LEVEL 2

#### **NOTE**

- ( Ce réglage est mémorisé indépendamment pour chaque source d'entrée.
- ( Ce paramètre est désactivé dans les deux cas de figure suivants :
	- ( Quand la source d'entrée ANALOG est sélectionnée et que la destination de sortie est réglée sur PRE OUT (LINE OUT)
	- ( Quand la source d'entrée ANALOG est sélectionnée et que la fonction PURE DIRECT est active.

### <span id="page-44-0"></span>Réglage de gain des casques Arceaux

Cette section décrit comment régler le gain des casques Arceaux. Utilisez un réglage adapté à vos casques Arceaux. Il s'agit du réglage de gain pour LINE OUT utilisé quand LINE OUT est sélectionné comme destination de sortie.

#### Paramètre du menu

« HP GAIN »

« LINE OUT GAIN » (quand LINE OUT est sélectionné comme destination de sortie)

#### Réglages (HP GAIN)

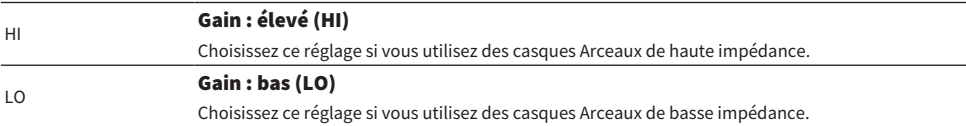

#### Réglage d'usine

 $\overline{10}$ 

#### Réglages (LINE OUT GAIN)

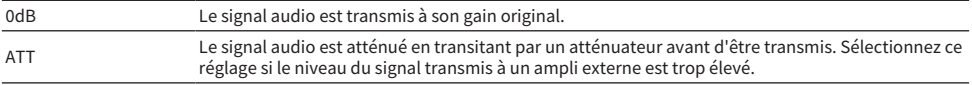

#### Réglage d'usine

0dB

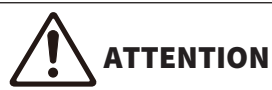

Un message de confirmation s'affiche quand vous changez le réglage de LO à HI ou de ATT à 0dB. Diminuez suffisamment le volume puis confirmez en appuyant sur le bouton [ENTER]. Si vous modifiez ce réglage sans diminuer le volume, le volume produit pourrait être extrêmement élevé, ce qui pourrait causer des pertes auditives.

### <span id="page-45-0"></span>Régler le plafond de volume

Cette section décrit comment définir une limite de volume maximum.

#### Paramètre du menu

« VOLUME LIMIT »

#### Réglages

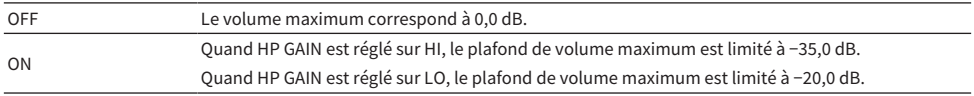

#### Réglage d'usine

OFF

#### **NOTE**

Ce paramètre est désactivé si vous avez sélectionné LINE OUT comme destination de sortie.

#### Liens connexes

[« Réglage de gain des casques Arceaux » \(p.45\)](#page-44-0)

## <span id="page-46-0"></span>Réglage du volume par défaut

Règle le volume par défaut à la mise sous tension de ce produit.

#### Paramètre du menu

« INITIAL VOLUME »

#### Réglages

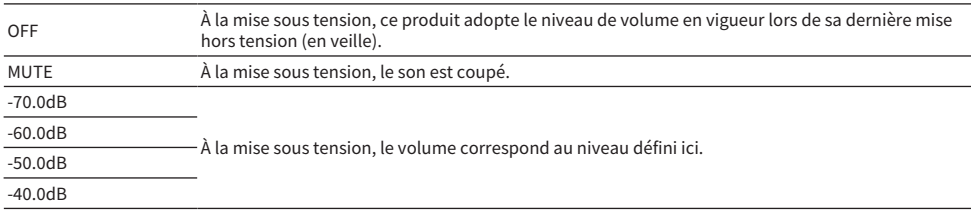

#### Réglage d'usine

OFF

#### **NOTE**

Ce paramètre est désactivé si vous avez sélectionné LINE OUT comme destination de sortie.

### <span id="page-47-0"></span>Réglage de balance de volume des canaux gauche/droit

Cette section décrit comment régler la balance de volume entre les canaux gauche et droit.

#### Paramètre du menu

« LR BALANCE »

#### Réglages

L+10.0 dB à 0.0 dB à R+10.0 dB (réglable par pas de 0,5 dB)

#### Réglage d'usine

0.0 dB

#### **NOTE**

Quand la fonction PURE DIRECT est active ou quand PRE OUT (LINE OUT) est sélectionné comme destination de sortie, la source audio est lue à 0.0 dB (centre), indépendamment de ce réglage.

### <span id="page-48-0"></span>Réglage de la fonction de coupure automatique de l'alimentation

Ce paramètre active/coupe alternativement la fonction de coupure automatique de l'alimentation. Quand cette fonction est active, le produit est mis hors tension (en veille) si vous ne manipulez aucune commande et si aucun son n'est produit durant un délai déterminé.

#### Paramètre du menu

« AUTO POWER STDBY »

#### Réglages

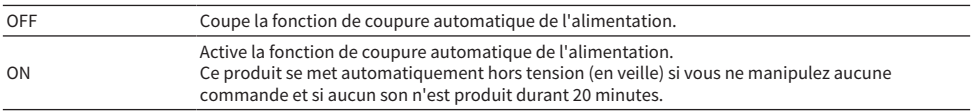

#### Réglage d'usine

ON

#### **NOTE**

( L'écran affiche le nombre de secondes avant la mise hors tension (en veille), via un décompte de 30 secondes.

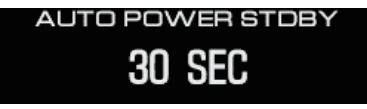

( Pour retarder la mise hors tension (en veille), manipulez les commandes du produit ou lisez une source.

## <span id="page-49-0"></span>Vérification de la version du firmware

Ce paramètre affiche la version du firmware de ce produit.

#### Paramètre du menu

« VERSION INFO »

#### Réglages

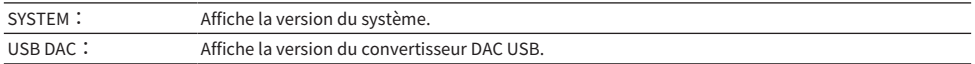

#### Réglage d'usine

SYSTEM:

### <span id="page-50-0"></span>Initialisation (reset) de tous les paramètres

Ce paramètre permet d'initialiser tous les paramètres et de rétablir les valeurs d'usine de ce produit.

# **ATTENTION**

Pour prévenir tout risque de perte auditive, retirez les casques Arceaux de vos oreilles avant d'initialiser ce produit.

#### Paramètre du menu

« INITIALIZATION »

#### Réglages

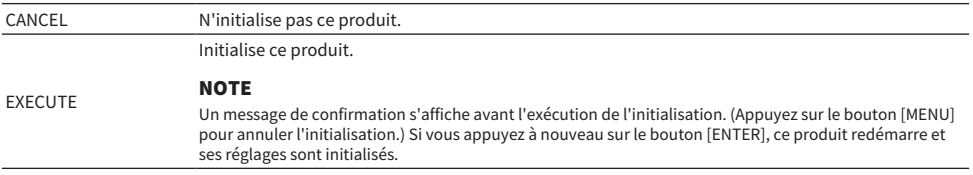

#### Réglage d'usine

CANCEL

## <span id="page-51-0"></span>Dépannage

### <span id="page-51-1"></span>Marche à suivre en cas de problème

### <span id="page-51-2"></span>À lire en priorité en cas de problèmes durant l'utilisation de ce produit

Si ce produit semble présenter des signes de dysfonctionnement, vérifiez d'abord les points suivants.

- ( Le cordon d'alimentation est-il fermement raccordé à une prise de courant ? La fiche du cordon d'alimentation est-elle fermement raccordée à la prise [AC IN] au dos de ce produit ?
- Les dispositifs connectés à ce produit sont-ils sous tension ?
- Les câbles sont-ils fermement connectés aux prises des divers dispositifs ?

Recherchez ensuite les solutions possibles pour les problèmes en tenant compte des symptômes spécifiques.

- [« Problèmes liés à l'alimentation » \(p.53\)](#page-52-0)
- ( [« Problèmes liés à la télécommande » \(p.54\)](#page-53-0)
- [« Problèmes liés au son » \(p.55\)](#page-54-0)
- [« Problèmes liés à la fonction de conversion DAC USB » \(p.56\)](#page-55-0)

Si vous n'arrivez toujours pas à résoudre le problème, essayez d'initialiser les réglages.

• [« Initialisation \(reset\) de tous les paramètres » \(p.51\)](#page-50-0)

### <span id="page-52-0"></span>Problèmes liés à l'alimentation

#### Impossible de mettre ce produit sous tension

#### ( Le cordon d'alimentation n'est peut-être pas bien connecté à la prise [AC IN].

Insérez la fiche du cordon d'alimentation fourni à fond dans la prise [AC IN].

#### ( Les circuits de protection de ce produit ont été activés trois fois de suite.

Si le témoin à gauche du bouton d'alimentation clignote quand vous tentez de mettre le produit sous tension, cela indique que l'alimentation a été coupée pour protéger ce produit. Adressez-vous à un centre de SAV de Yamaha pour faire réparer le produit.

#### ( Il se pourrait que le micro-ordinateur à l'intérieur de ce produit soit bloqué en raison d'une surtension (causée par la foudre ou une accumulation d'électricité statique) ou d'une baisse de tension.

Appuyez sur le bouton d'alimentation  $[\bigcirc]$  de ce produit et maintenez-le enfoncé au moins 15 secondes pour redémarrer le produit. Si cela ne résout pas le problème, débranchez le cordon d'alimentation de la prise de courant et attendez environ une minute avant de le rebrancher.

#### Mise hors tension (en veille) automatique de l'appareil

#### ( La fonction de coupure automatique de l'alimentation de ce produit a été activée après l'écoulement du délai sans manipulation des commandes ni opération de lecture.

Désactivez la fonction de coupure automatique de l'alimentation en réglant « AUTO POWER STDBY » dans le menu des paramètres sur « OFF ». Pour des détails, reportez-vous aux informations suivantes.

 $\cdot$  [« Réglage de la fonction de coupure automatique de l'alimentation » \(p.49\)](#page-48-0)

### <span id="page-53-0"></span>Problèmes liés à la télécommande

#### Impossible de contrôler ce produit avec sa télécommande

#### ( La télécommande est peut-être manipulée hors de portée.

Utilisez la télécommande dans la portée indiquée. Pour des détails, reportez-vous aux informations suivantes.

( [« Préparatifs pour la télécommande » \(p.9\)](#page-8-0)

#### ( Les piles dans la télécommande sont peut-être plates.

Remplacez les piles plates par des neuves.

( [« Préparatifs pour la télécommande » \(p.9\)](#page-8-0)

#### ( Une source intense de lumière entrave peut-être le fonctionnement du photocapteur des signaux de télécommande de ce produit.

Changez les conditions d'éclairage de la pièce ou l'orientation du produit.

### <span id="page-54-0"></span>Problèmes liés au son

#### Aucun son n'est audible

#### ( Une source d'entrée différente est peut-être sélectionnée.

Sélectionnez la source d'entrée correcte. Pour des détails, reportez-vous aux informations suivantes. ( [« Sélection de la source d'entrée audio et de la destination de sortie » \(p.30\)](#page-29-0)

#### ( Le signal d'entrée n'est peut-être pas pris en charge par ce produit.

Certains signaux audio numériques ne peuvent pas être restitués sur ce produit. Vérifiez que le format du signal à restituer est pris en charge par ce produit. Les formats de fichiers suivants sont compatibles.  $\cdot$  [« Caractéristiques principales » \(p.64\)](#page-63-0)

#### ( Vous tentez de lire un morceau (fichier) multicanal.

Ce produit permet uniquement de lire des morceaux (fichiers) à deux canaux.

#### ( La fonction de coupure du son (sourdine) est peut-être active.

Appuyez sur la touche [MUTE] de la télécommande pour désactiver la fonction de coupure du son.

#### Impossible d'augmenter le volume

#### ( Le plafond de volume a peut-être été réglé anormalement bas.

Réglez le plafond de volume avec « VOLUME LIMIT» dans le menu des paramètres. Pour des détails, reportez-vous aux informations suivantes.

( [« Régler le plafond de volume » \(p.46\)](#page-45-0)

#### ( Le réglage de gain des casques Arceaux n'est pas adapté au signal.

Réglez le gain avec « HP GAIN » dans le menu des paramètres en fonction de l'impédance de vos casques Arceaux. Pour des détails, reportez-vous aux informations suivantes.

( [« Réglage de gain des casques Arceaux » \(p.45\)](#page-44-0)

### <span id="page-55-0"></span>Problèmes liés à la fonction de conversion DAC USB

#### Ce produit n'est pas reconnu par l'ordinateur

#### ( Ce produit est peut-être connecté à un ordinateur dont le système d'exploitation n'est pas pris en charge.

Connectez ce produit à un ordinateur doté d'un système d'exploitation compatible avec l'utilisation du produit.

 $\cdot$  [« Installation du pilote sur l'ordinateur » \(p.20\)](#page-19-1)

#### ( Le câble USB est peut-être mal connecté.

Connectez correctement le câble USB.

#### Fonctionnement erratique de la fonction de conversion DAC USB

#### ( L'ordinateur est peut-être connecté à ce produit via un concentrateur USB.

N'utilisez pas concentrateur USB mais connectez ce produit directement à l'ordinateur via un câble USB.

#### ( Le fonctionnement incorrect de ce produit est peut-être causé par une incompatibilité de version USB.

Connectez ce produit à un autre port USB de l'ordinateur et voyez si cela résout le problème. Connectez par exemple le produit à un port USB 2.0.

#### Présence de bruit et coupures durant la lecture de fichiers musicaux sur l'ordinateur

#### ( Vous avez peut-être lancé une autre application sur l'ordinateur durant la lecture d'un fichier musical.

Le lancement d'une autre application sur l'ordinateur durant la lecture d'un fichier musical peut causer des coupures de son ou générer du bruit. Ne lancez pas d'autres applications durant la lecture de fichiers musicaux.

#### ( Le réglage de taille du tampon pour le pilote dédié (Yamaha Steinberg USB Driver) est peut-être inapproprié (uniquement si vous utilisez un logiciel compatible ASIO sous Windows).

Changez le réglage « Yamaha Steinberg USB Driver » en suivant les étapes ci-dessous et voyez si cela résout le problème.

a Ouvrez le panneau de configuration « Yamaha Steinberg USB Driver ».

Menu Démarrer de Windows > Yamaha Steinberg USB Driver > Panneau de configuration

2 Sélectionnez l'onglet « ASIO » et attribuez une valeur supérieure au paramètre « Buffer Size ». c Relancez le logiciel musical.

Si cela ne résout pas le problème, réglez le paramètre « Mode » sur « Low Latency » en plus du réglage décrit à l'étape  $\mathbf 2$ .

#### Impossible de restituer des fichiers musicaux de l'ordinateur (aucun son n'est audible sur ce produit)

( La sortie de l'ordinateur ou de l'application est peut-être désactivée (sourdine) ou le volume est peut-être réglé sur le minimum.

Désactivez la sourdine ou augmentez le volume sur l'ordinateur ou dans l'application.

#### ( Vous avez peut-être modifié les réglages du pilote dédié (Yamaha Steinberg USB Driver). Relancez le logiciel musical.

#### ( La connexion USB est perdue durant la lecture.

Mettez ce produit hors tension (en veille) puis remettez-le sous tension. Relancez ensuite le logiciel musical sur l'ordinateur et lisez le fichier musical.

Dépannage > Marche à suivre en cas de problème

#### $\bullet$  Après le lancement du logiciel musical et la connexion de l'ordinateur à ce produit quand il est sous tension, ce produit change la source d'entrée sur « USB DAC »

- Quittez le logiciel musical actif et essayez les mesures correctives suivantes.
- a Mettez ce produit hors tension (en veille) puis connectez-le à l'ordinateur.
- <sup>2</sup> Mettez ce produit sous tension.
- c Sélectionnez la source d'entrée « USB DAC ».
- d Relancez le logiciel musical sur l'ordinateur et lisez le fichier musical.
- ( Le pilote dédié (Yamaha Steinberg USB Driver) n'est peut-être pas installé (Windows uniquement).

Installez le pilote Yamaha Steinberg USB Driver. Pour des détails, reportez-vous aux informations suivantes.

- $\cdot$  [« Installation du pilote sur l'ordinateur » \(p.20\)](#page-19-1)
- ( Les paramètres de dispositif de sortie audio de l'ordinateur ou de l'application sont peut-être incorrectement configurés.

Vérifiez les paramètres de dispositif de sortie audio de l'ordinateur ou de l'application. Pour des détails, reportez-vous aux informations suivantes.

• [« Lecture de musique sur votre ordinateur » \(p.35\)](#page-34-1)

#### ( Le signal audio transmis n'est peut-être pas reconnu par ce produit.

Transmettez un signal audio dont le format et la fréquence d'échantillonnage sont pris en charge par ce produit. Pour des détails, reportez-vous aux informations suivantes.

 $\cdot$  [« Caractéristiques principales » \(p.64\)](#page-63-0)

## <span id="page-57-0"></span>Messages d'erreur affichés à l'écran

Le tableau ci-dessous reprend les messages d'erreur affichés à l'écran.

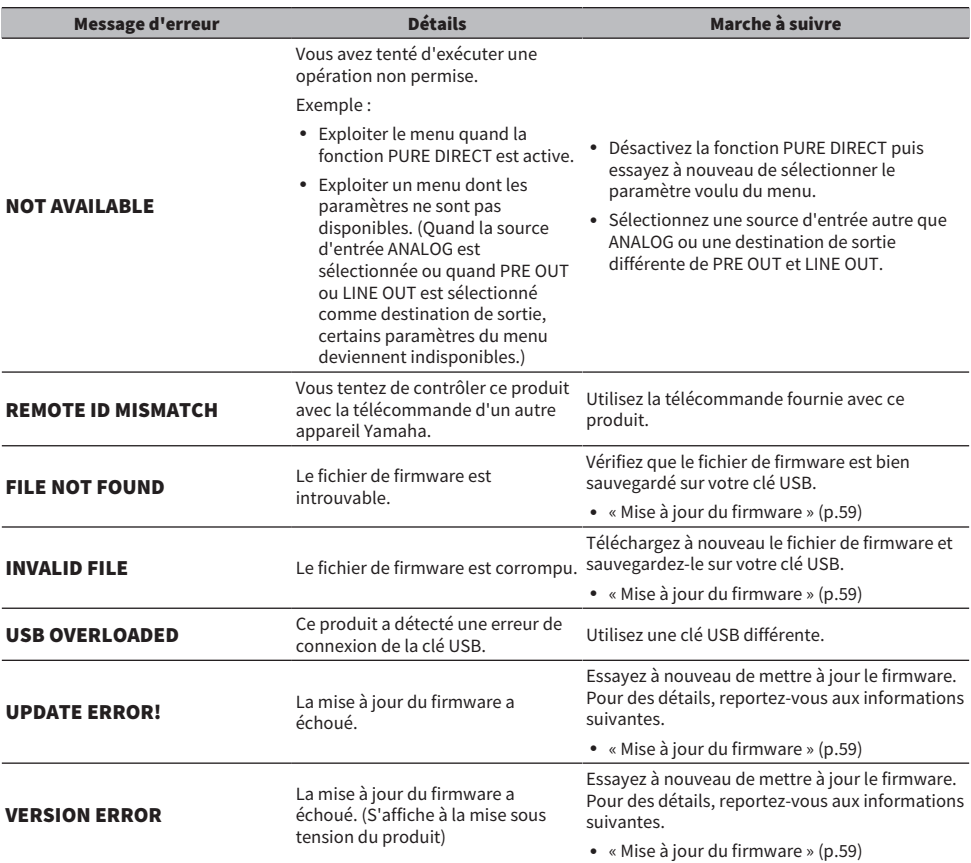

### <span id="page-58-0"></span>Mise à jour du firmware

Yamaha met à votre disposition une mise à jour du firmware offrant de nouvelles fonctions ou corrigeant des dysfonctionnements. La mise à jour du firmware s'effectue via une clé USB. Téléchargez la mise à jour du firmware sur le site internet de Yamaha.

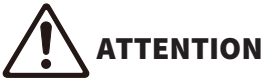

• Pour prévenir tout risque de perte auditive, retirez les casques Arceaux de vos oreilles avant de mettre à jour le firmware.

#### AVIS

( N'utilisez pas ce produit et ne débranchez pas son cordon d'alimentation durant la mise à jour de son firmware. Une interruption accidentelle de la mise à jour du firmware pourrait causer un fonctionnement instable du produit. Dans ce cas, le produit pourrait nécessiter l'intervention d'un SAV.

#### **NOTE**

- Veillez à utiliser une clé USB conforme aux critères suivants.
	- Prise en charge du stockage de masse
	- ( Formatée en FAT16 ou FAT32
	- Sans cryptage interne
	- Ne contenant aucunes données (vide)
- ( Placez ce produit à proximité d'une prise de courant, car il vous faudra brancher son cordon d'alimentation à la prise de courant tout en appuyant sur des boutons du produit.

#### Procédure de mise à jour

#### 1 Téléchargez le firmware.

Pour des détails, voyez la page de ce produit sur le site internet de Yamaha.

#### 2 Extrayez (décompressez) le fichier téléchargé.

 $3$  Sauvegardez le fichier de firmware intitulé « 00xxxx-xxxx.bin » sur la clé USB.

Sauvegardez le fichier dans le répertoire racine (le plus élevé dans la hiérarchie des dossiers) de la clé USB. Ne modifiez pas le nom de ce fichier.

- 4 Débranchez le cordon d'alimentation de ce produit de la prise de courant.
- 5 Insérez la clé USB dans le port [UPDATE ONLY] sur le panneau arrière de ce produit.

#### 6 Branchez le cordon d'alimentation de ce produit à une prise de courant tout en maintenant enfoncé le bouton [ENTER] sur le panneau de commande.

L'écran affiche le message suivant.

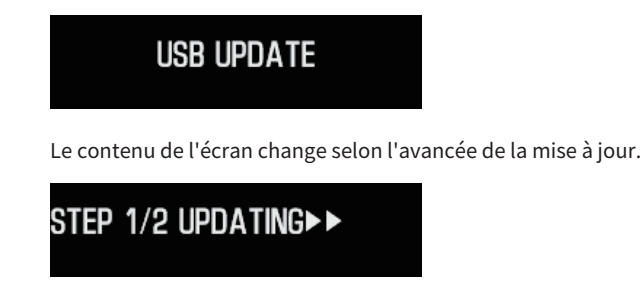

 $\overline{\mathbf{7}}$  Quand vous voyez le message suivant, appuyez sur le bouton d'alimentation [ $\circlearrowright$ ] pour mettre le produit hors tension.

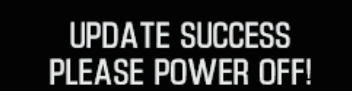

Retirez la clé USB du port.

Le firmware du produit est maintenant à jour. Attendez environ cinq secondes avant de remettre le produit sous tension.

#### Liens connexes

[« Messages d'erreur affichés à l'écran » \(p.58\)](#page-57-0)

### <span id="page-60-0"></span>Service après-vente

#### Pour des demandes générales ou de réparation

- Pour les clients résidant au Japon Contactez le point de vente où vous avez acheté ce produit ou un centre de SAV Yamaha figurant dans le « Guide de sécurité » fourni avec ce produit.
- ( Pour les clients résidant hors du Japon Veuillez prendre contact avec le revendeur ou centre de SAV agréé Yamaha le plus proche. https://manual.yamaha.com/av/support/

## <span id="page-61-0"></span>Fiche technique

### <span id="page-61-1"></span>Licences

Ce produit utilise les logiciels tiers suivants.

- STM32H7 HAL, Startup, Middlewares
- STM32 USB Host, Middlewares
- ( FatFS
- ( CMSIS
- ( NEWLIB

Lisez les informations suivantes pour toute question sur les droits d'auteur et les conditions d'utilisation de chaque logiciel tiers.

#### **NOTE**

Le texte original (en anglais) est publié, comme requis par les parties détenant les droits de chaque logiciel.

#### STM32H7 HAL, Startup, Middlewares

Copyright © 2017 STMicroelectronics. All rights reserved.

This software component is licensed by ST under BSD 3-Clause license, the "License"; You may not use this file except in compliance with the License. You may obtain a copy of the License at:

<https://opensource.org/licenses/BSD-3-Clause>

#### STM32 USB Host, Middlewares

Copyright © 2015 STMicroelectronics. All rights reserved.

This software component is licensed by ST under Ultimate Liberty license SLA0044, the "License"; You may not use this file except in compliance with the License. You may obtain a copy of the License at: <http://www.st.com/SLA0044>

#### FatFS

Copyright (C) 2017, ChaN, all right reserved.

FatFs module is an open source software. Redistribution and use of FatFs in source and binary forms, with or without modification, are permitted provided that the following condition is met:

1. Redistributions of source code must retain the above copyright notice, this condition and the following disclaimer.

This software is provided by the copyright holder and contributors "AS IS" and any warranties related to this software are DISCLAIMED.

The copyright owner or contributors be NOT LIABLE for any damages caused by use of this software.

#### **CMSIS**

Copyright © 2017 Arm Limited. All rights reserved. SPDX-License-Identifier: Apache-2.0

Fiche technique > Licences

Licensed under the Apache License, Version 2.0 (the License); you may not use this file except in compliance with the License.

You may obtain a copy of the License at

[www.apache.org/licenses/LICENSE-2.0](https://www.apache.org/licenses/LICENSE-2.0)

Unless required by applicable law or agreed to in writing, software distributed under the License is distributed on an AS IS BASIS, WITHOUT WARRANTIES OR CONDITIONS OF ANY KIND, either express or implied.

See the License for the specific language governing permissions and limitations under the License.

#### NEWLIB

The newlib subdirectory is a collection of software from several sources.

Each file may have its own copyright/license that is embedded in the source file. Unless otherwise noted in the body of the source file(s), the following copyright notices will apply to the contents of the newlib subdirectory:

<https://sourceware.org/newlib/>

### <span id="page-63-0"></span>Caractéristiques principales

Cette section énumère les caractéristiques principales de ce produit.

#### Prises d'entrée/de sortie et formats audio pris en charge

- Analogiques G/D (RCA/Cinch)  $\times$  1
- $\bullet$  Numérique optique  $\times$  1
	- PCM 2 canaux : 32 kHz/44,1 kHz/48 kHz/88,2 kHz/96 kHz (16 bits/24 bits)
- Numérique coaxial  $\times$  1
- PCM 2 canaux : 32 kHz/44,1 kHz/48 kHz/88,2 kHz/96 kHz/176,4 kHz/192 kHz (16 bits/24 bits)
- USB (de type  $B) \times 1$ 
	- ( PCM 2 canaux : 44,1 kHz/48 kHz/88,2 kHz/96 kHz/176,4 kHz/192 kHz/352,8 kHz/384 kHz (16 bits/24 bits/32 bits)
	- ( DSD 2 canaux : 2,8 MHz (DSD64)/5,6 MHz (DSD128)/11,2 MHz (DSD256) ASIO natif, ASIO natif et compatible DoP

#### Prises de sortie

- Casques Arceaux
	- $\cdot$  Jack standard de 6,3 mm  $\times$  1
	- $\cdot$  Jack symétrique de 4,4 mm  $\times$  1
	- $\cdot$  XLR 4 broches  $\times$  1
- PRE OUT/LINE OUT
	- $\cdot$  Analogiques G/D (RCA/Cinch)  $\times$  1
	- $\cdot$  XLR analogiques G/D 3 broches  $\times$  1

#### Amplificateur

• Type

Discret, flottant et symétrique

- · Impédance 8 à 600 Ω
- Commutateur de gain HP GAIN HI : 12 dB, LOW : 0 dB

#### Fonctions audio

- Contournement du circuit DSP PURE DIRECT
- L R BALANCE
	- −10.0 dB à +10.0 dB (par pas de 0,5 dB)
- ( Champs sonores (effets DSP)
- 7
- DAC LOCK RANGE
	- LEVEL 1/2/3
- DAC FILTER

FAST LINEAR/SLOW LINEAR/FAST MINIMUM/SLOW MINIMUM/APODIZING FAST/HYBRID FAST/BRICKWALL/SHORT LATENCY

- ( VOLUME
	- −80.0 dB à 0.0 dB (par pas de 0,5 dB), coupure (Mute)
- INITIAL VOLUME OFF (réglage de volume à la dernière mise hors tension du produit)/MUTE/–70 dB/–60 dB/–50 dB/–40 dB • LIMIT VOLUME
	- −20 dB (quand le paramètre HP GAIN est sur « LO »), −35 dB (quand le paramètre HP GAIN est sur « HI »)
- Sélecteur [PRE/LINE OUT] Choix entre les positions [PRE OUT] et [LINE OUT]

#### Technologie d'amélioration de la qualité sonore

- ( Convertisseur DAC haut de gamme ES9038PRO d'ESS Technologies
- ( Convertisseur ADC hautes performances 32 bits ES9842PRO d'ESS Technologies
- ( Circuit intégré de volume haute définition (MUSES72323)
- Alimentation et masse indépendantes pour les convertisseurs ADC/DAC
- ( Transformateurs toroïdaux hautes performances dédiés à l'amplificateur principal et au préamplificateur
- ( Prises jack et RCA/Cinch haute définition en plaqué or
- ( Processeur DSP fabriqué par TI pour le traitement des champs sonores
- ( Bénéficie de la technologie propriétaire d'amplificateur flottant et symétrique de Yamaha

#### Modes de champ sonore

- ( SOUND FIELD MODE
	- STRAIGHT/CINEMA/DRAMA/MUSIC VIDEO/CONCERT HALL/OUTDOOR LIVE/BGM
- PURE DIRECT ON/OFF

#### Interface utilisateur

( Langues prises en charge (langues d'affichage des menus) Anglais

#### Fonctions écologiques

• AUTO POWER STDBY (mise en veille automatique) OFF/ON (quand aucun signal n'est reçu et aucune manipulation n'est effectuée durant 20 minutes)

#### Composants audio

- Puissance HP OUTPUT POWER nominale
	- $\cdot$  Symétrique 1 kHz, 0,01 % de DHT, 32 Ω 1000 mW + 1000 mW
	- $\cdot$  Asymétrique 1 kHz, 0,01 % de DHT, 32 Ω 1000 mW + 1000 mW
- Réponse en fréquence
- HP OUT 4 Hz à 80 KHz, −3 dB
- ( Distorsion harmonique totale (DHT) Entrée numérique 1 kHz, 300 mW, 32  $\Omega \leq 0.003\%$
- Rapport signal/bruit  $> 120$  dB
- ( Sensibilité d'entrée
	- Entrée analogique
	- $\cdot$  HP OUT 1,4 V
	- $\cdot$  PRE OUT 0,2 V ( LINE OUT 2,0 V
- ( Impédance d'entrée RCA/Cinch 50 kΩ
- ( Tension du signal d'entrée maximum RCA/Cinch 2,8 V
- ( Niveau PRE OUT/impédance de sortie nominaux Entrée analogique : 0,2 V Vol. : Max
	- $\cdot$  RCA/Cinch 1 V /470 Ω
	- $\cdot$  XLR 2 V /440 Ω
- ( Niveau LINE OUT/impédance de sortie nominaux Entrée analogique : 2 V
	- $\cdot$  RCA/Cinch 2 V /470 Ω
	- $\cdot$  XLR 4 V /440 Ω

#### Caractéristiques générales

- Tension
	- ( [Modèles pour les États-Unis et le Canada] CA 120 V, 60 Hz
	- ( [Modèle pour l'Australie] CA 230 à 240 V, 50 Hz
	- ( [Modèles pour le Royaume-Uni, l'Europe et la Russie] CA 230 V, 50 Hz
	- [Modèle pour la Chine] CA 220 V, 50 Hz
	- [Modèle pour la Corée] CA 220 V, 60 Hz
	- [Modèle pour Taïwan] CA 110 à 120 V, 60 Hz
	- ( [Modèle pour l'Asie] CA 220 à 240 V, 50/60 Hz
- Consommation électrique 19 W
- Consommation électrique en veille 0,2 W
- Dimensions  $(L \times H \times P)$
- 333 × 133 × 189 mm (y compris les pieds et les saillies)
- Poids 5,3 kg
- \* Les descriptions fournies dans ce guide ont été rédigées sur base des dernières spécifications en date au moment de la publication.

Yamaha Global Site **https://www.yamaha.com/**

Yamaha Downloads **https://download.yamaha.com/**

© 2023 Yamaha Corporation

Published 08/2023 AM-A0

AV21-0193